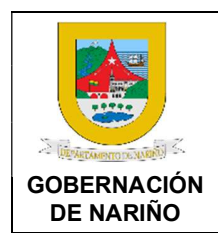

CÓDIGO: GFRA-P-03

VERSIÓN: 04 FECHA VERSIÓN: 29/01/2024

PÁGINA: 1 de 40

### 1. Objetivo.

Recepcionar, revisar y controlar las cuentas a los contratistas, entidades y demás partes interesadas con quienes la Gobernación adquiere obligaciones de acuerdo con la normatividad legal vigente, con el fin de generar las órdenes de pago de manera oportuna y eficiente.

### 2. Alcance.

Inicia con la radicación y recepción de las cuentas, se realiza la revisión, validación presupuestal, la causación, aprobación, egreso y culmina con la consignación del pago del pago correspondiente.

### 3. Desarrollo del documento:

### 3.1 Condiciones y/o políticas específicas de operación.

- Las cuentas de pago deberán contar con todos los soportes de radicación con los que ya cuentan hoy, al igual que las aprobaciones del supervisor de cada área, para su presentación e inicio de trámite ante la Secretaría de hacienda. En el siguiente link se relacionan los tipos de contratos y documentos https://docs.google.com/spreadsheets/d/1TdsNW4G2I80fiTYK52mcg3nSwT9Hv6zv/edit? usp=sharing&ouid=102555904090477715948&rtpof=true&sd=true
- Al presentar la cuenta se deben anexar todos los documentos requeridos por la normatividad legal vigente, responsabilidades tributarias (pago de estampillas, tasas, etc) y demás documentos definidos por la entidad.
- Las estampillas y tasas se deben adquirir ingresando al portal "venta de estampillas" ubicado en la página web de la Gobernación en el siguiente link: https://tributos.narino.gov.co
- En el siguiente enlace se encuentra el instructivo para la adquisición y compra de las estampillas: https://tributostesoreria.narino.gov.co/DocumentosSiscarConsolidado/Manual\_usuario.pdf
- Es responsabilidad del supervisor realizar la revisión de todos los requisitos y documentos de la cuenta teniendo en cuenta, la lista de chequeo, así como el informe de actividades y el certificado de cumplimiento. De igual forma ratificar el pago de estampillas y que estas estén validadas con su código QR de que se hayan pagado y que no haya sido manipulado el recibo. Se debe revisar detalladamente todos los requisitos y documentos de la cuenta para que esté conforme antes de subir al aplicativo PAGOS NARIÑO.
- En caso de necesitar ayuda sobre el manejo en plataforma PAGOS NARIÑO ingresar al portal https://sites.google.com/narino.gov.co/soporte-pago-cuentas/inicio
- La trazabilidad de las cuentas se lleva a cabo en el aplicativo PAGOS NARIÑO historial de cuentas.

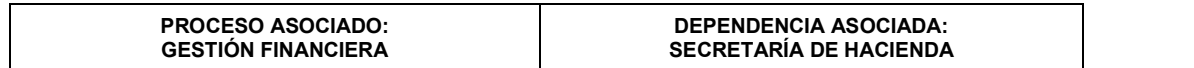

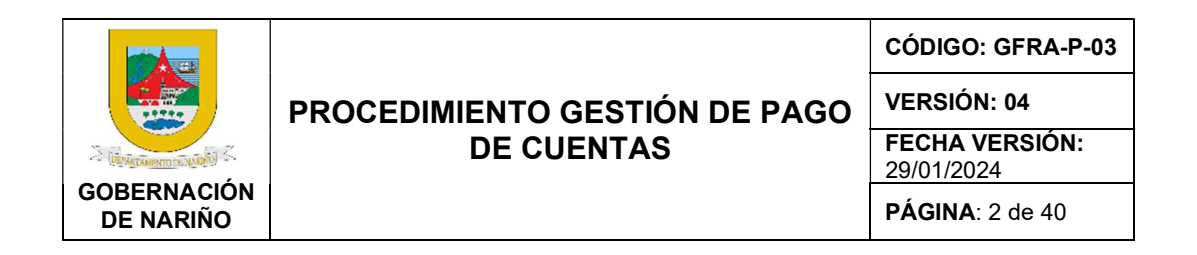

- Las cuentas deben ser radicadas en el sistema una sola vez, con el fin de evitar la rechazos, duplicidad y operaciones.
- Cualquier anomalía o fraudes en el pago de estampillas y pago de seguridad social será reportado a Control Interno y supervisor de contrato para que se tomen las acciones legales correspondientes.

### 3.1.1 Normatividad.

- Ordenanza 028 de 2010, Estatuto Tributario Departamental de Nariño, URL: https://sitio.narino.gov.co/wp-content/uploads/2022/05/ordenanza-028-21-12- 2010.pdf
- DECRETO LEY 624 DE 1989, Por el cual se expide el Estatuto Tributario de los impuestos administrados por la Dirección General de Impuesto Nacionales, Estatuto Tributario Nacional URL: https://estatuto.co/

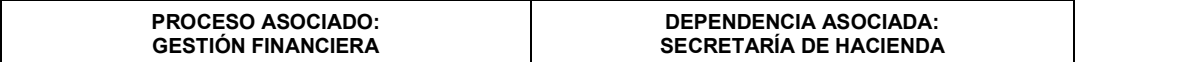

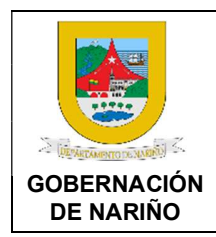

CÓDIGO: GFRA-P-03

VERSIÓN: 04

FECHA VERSIÓN: 29/01/2024

PÁGINA: 3 de 40

### 3.2 DESCRIPCIÓN GENERAL DE ACTIVIDADES.

1. Diligenciar formatos y recolectar la información para tramitar las cuentas de pago.

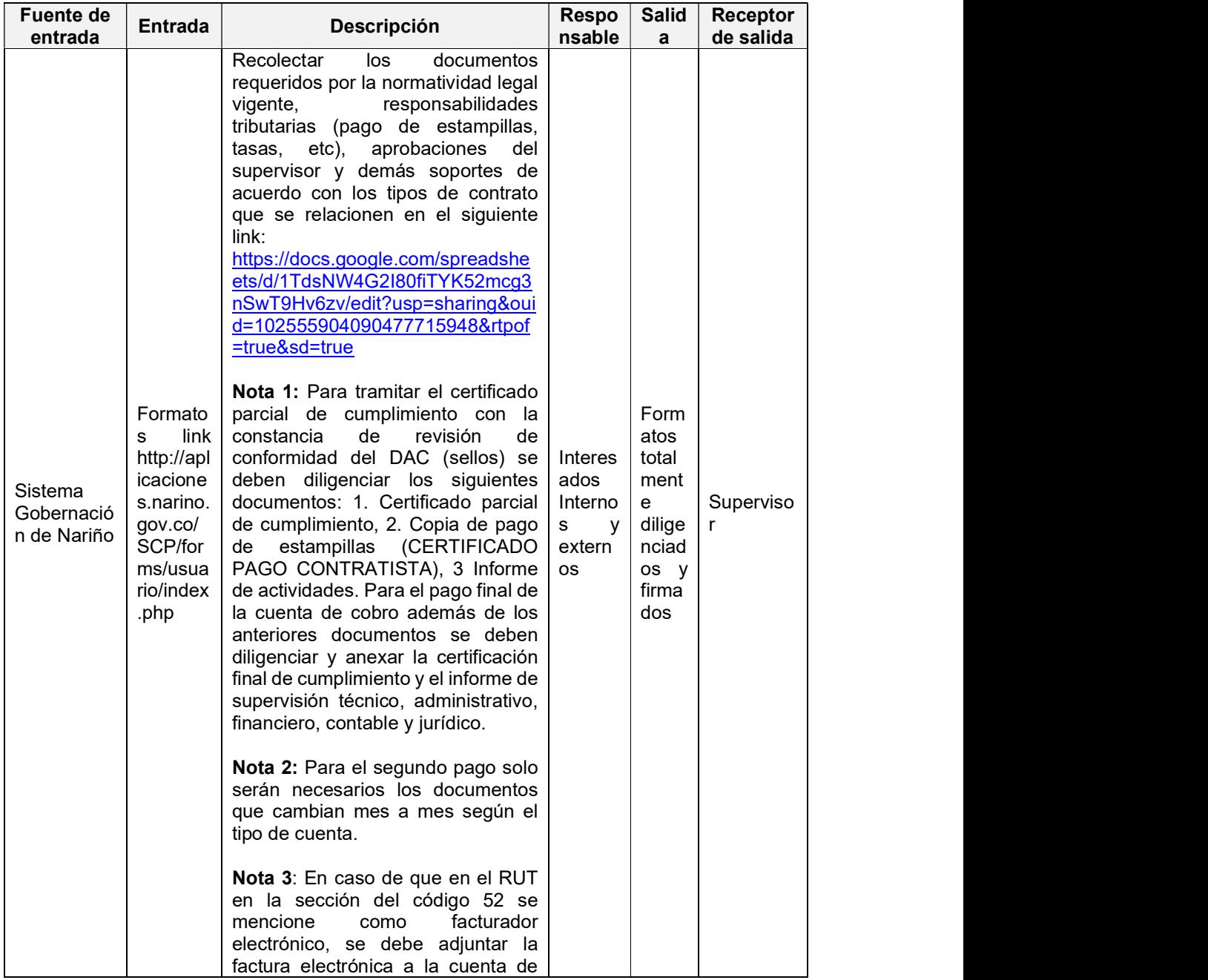

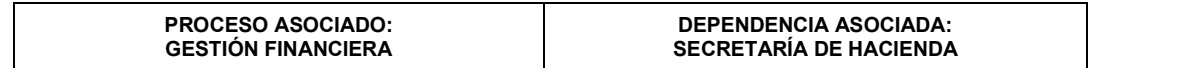

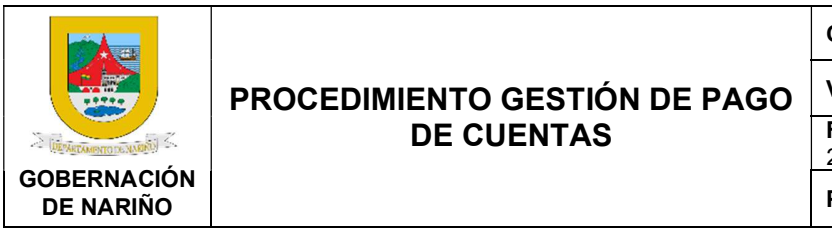

CÓDIGO: GFRA-P-03

VERSIÓN: 04

FECHA VERSIÓN: 29/01/2024

PÁGINA: 4 de 40

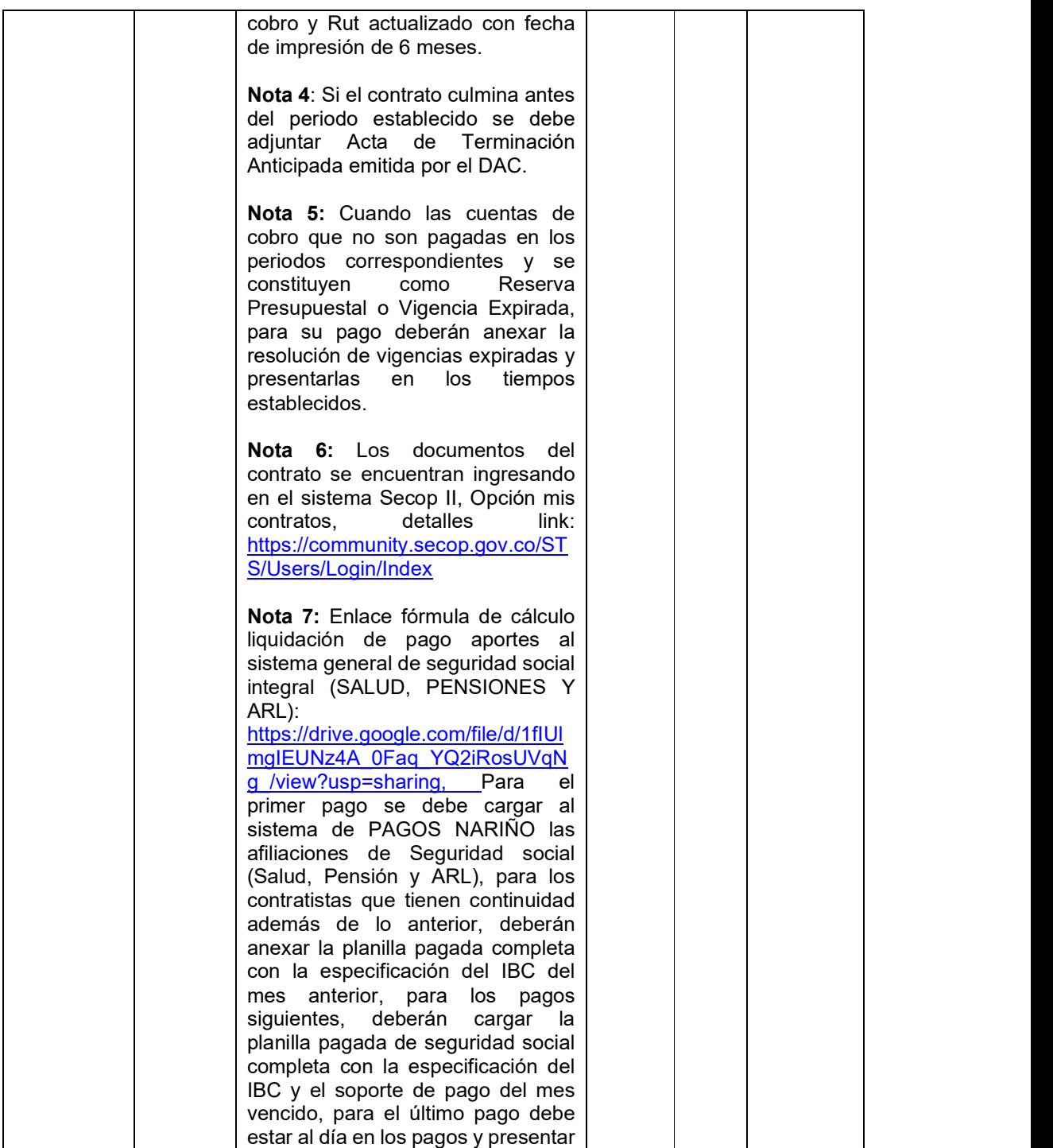

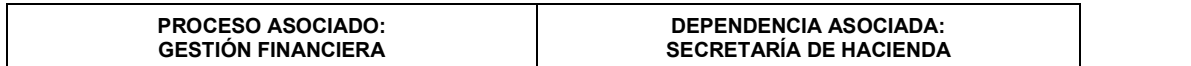

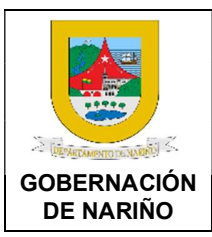

CÓDIGO: GFRA-P-03

VERSIÓN: 04

FECHA VERSIÓN: 29/01/2024

PÁGINA: 5 de 40

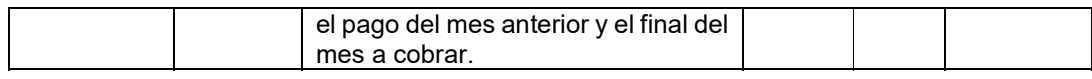

### 2. Adquirir las estampillas, pago de tasas y demás responsabilidades tributarias según la normatividad para tramitar las cuentas de pago.

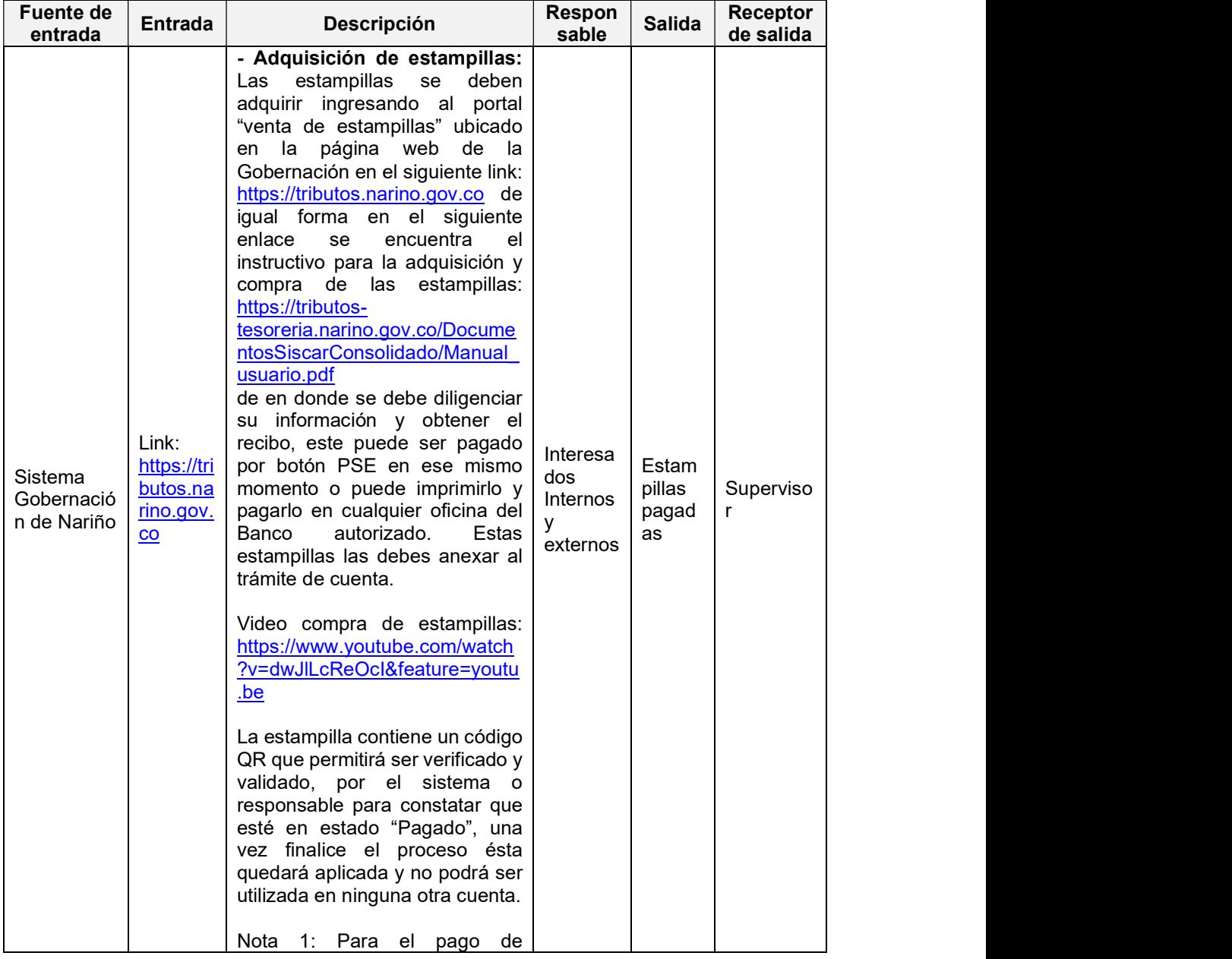

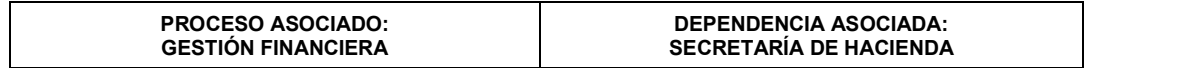

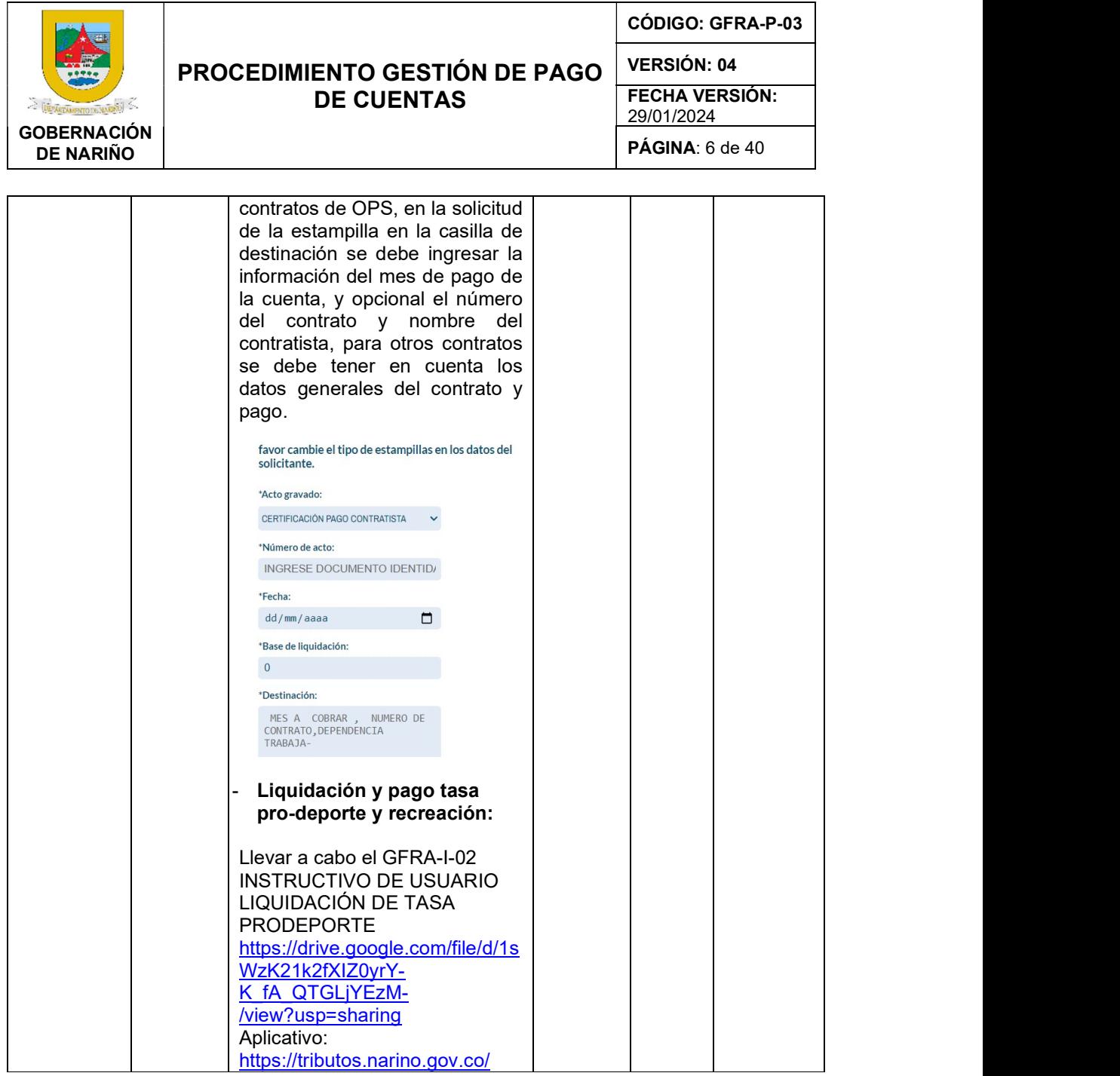

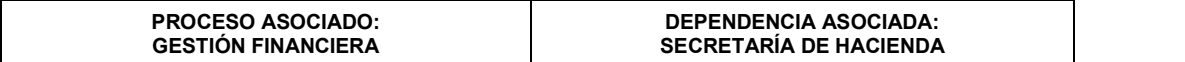

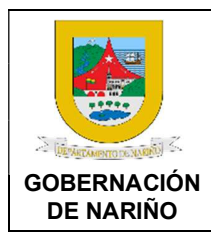

CÓDIGO: GFRA-P-03

VERSIÓN: 04

FECHA VERSIÓN: 29/01/2024

PÁGINA: 7 de 40

### 3. Enviar al Supervisor del contrato para revisión y aprobación de los documentos que requieran firma y gestión de la constancia de conformidad del DAC.

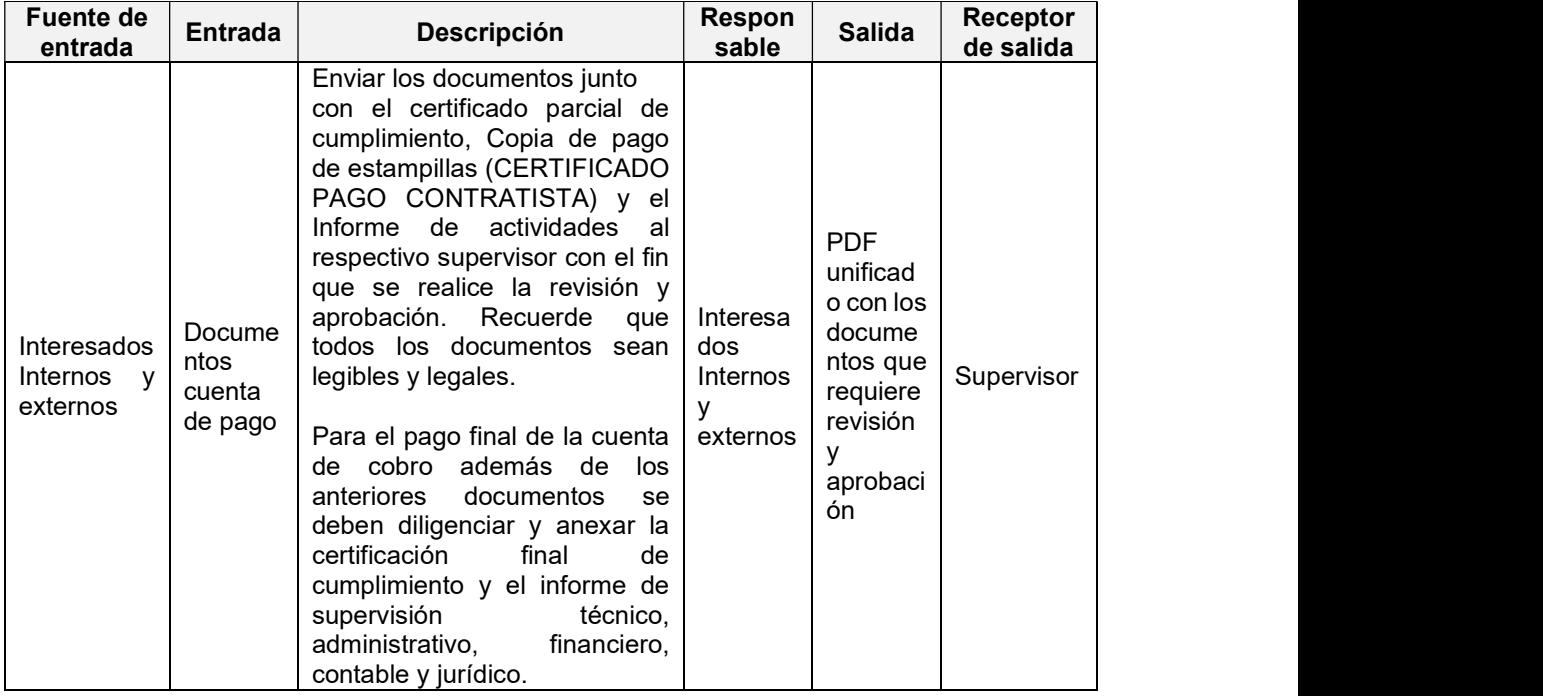

### 4. Realizar la revisión, aprobación y firma de los documentos preliminares.

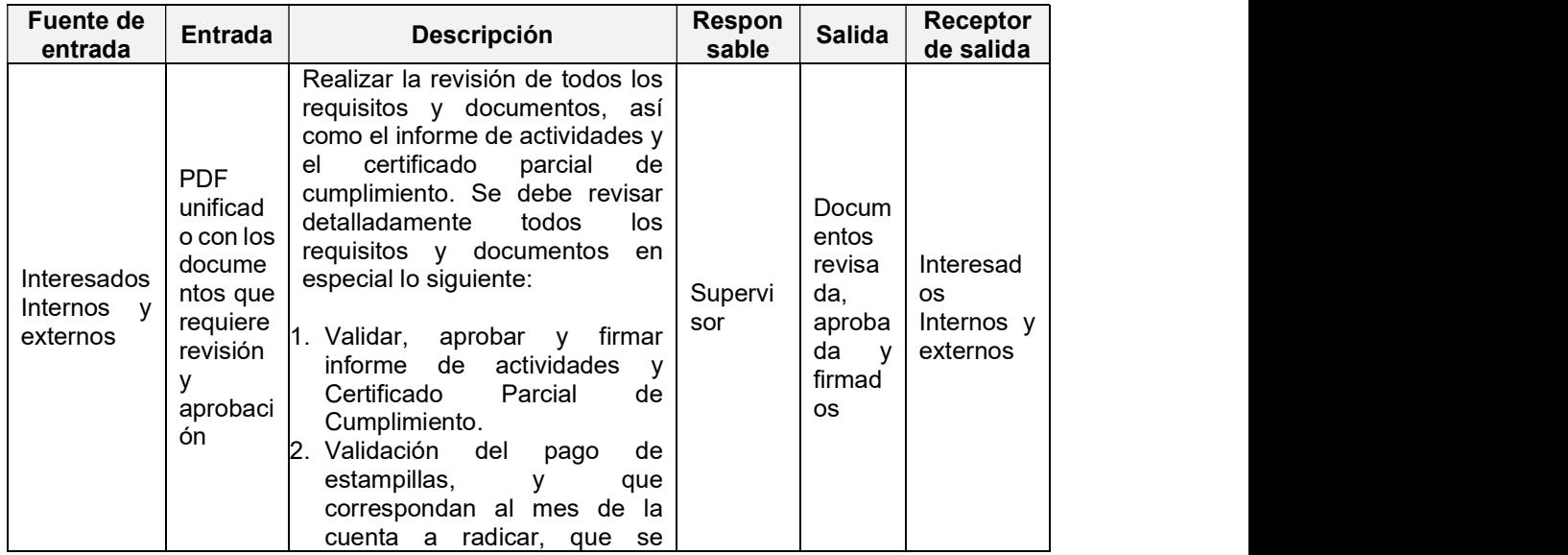

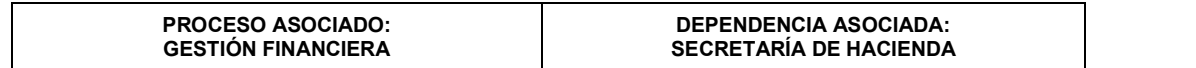

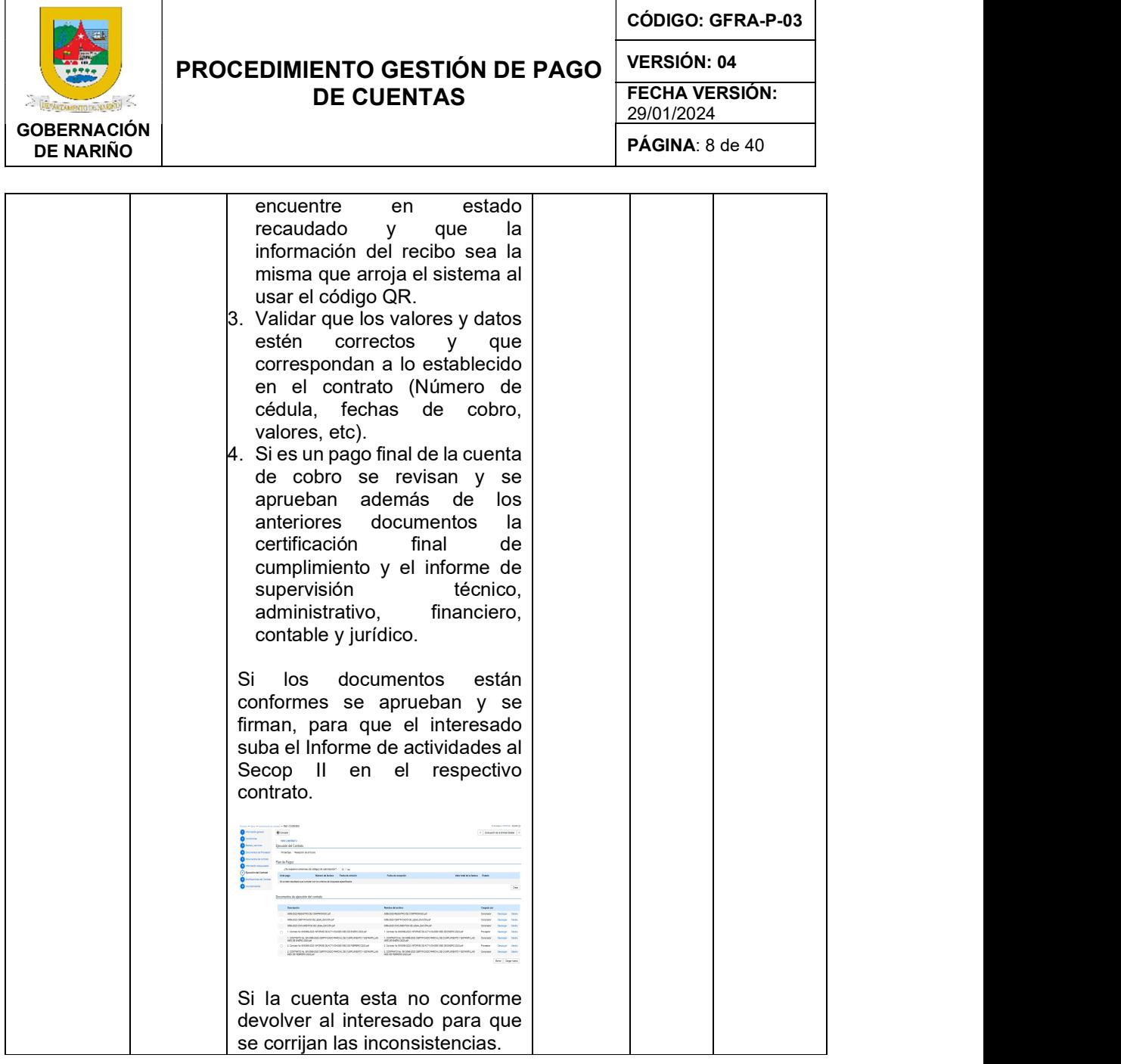

5. ¿Cuenta Conforme?

SI (Continuar con actividad 6) NO (Continuar con actividad 1)

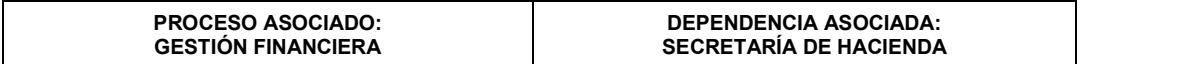

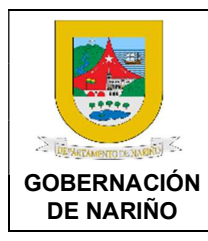

CÓDIGO: GFRA-P-03

VERSIÓN: 04

FECHA VERSIÓN: 29/01/2024

PÁGINA: 9 de 40

# 6. Subir en PDF el Informe de Actividades del mes correspondiente al SECOP II.

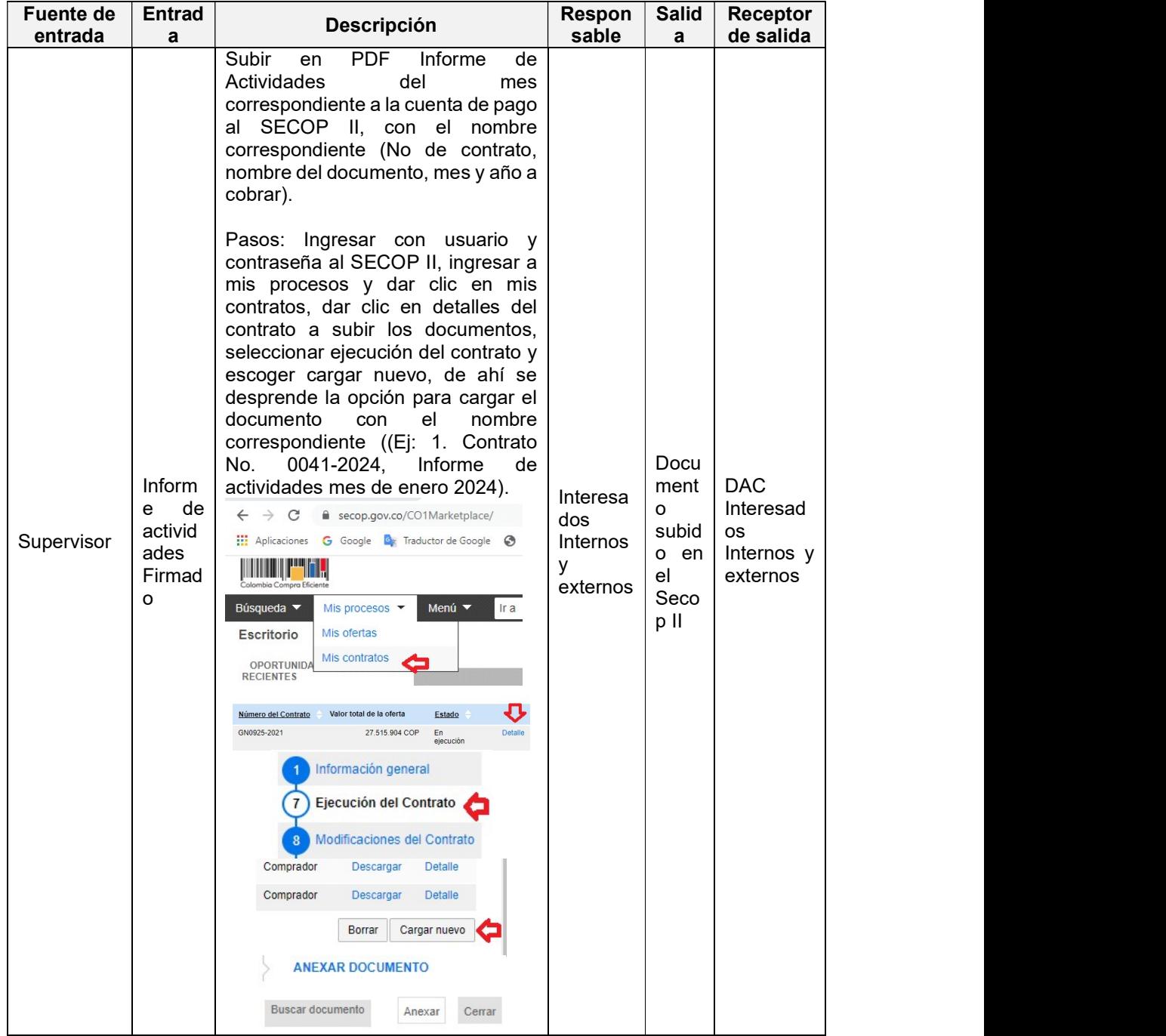

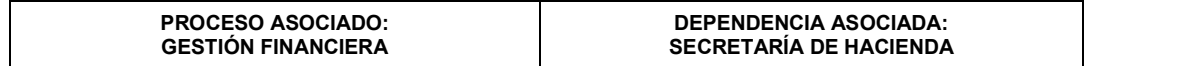

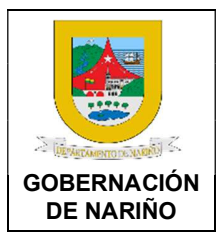

CÓDIGO: GFRA-P-03

VERSIÓN: 04

FECHA VERSIÓN: 29/01/2024

PÁGINA: 10 de 40

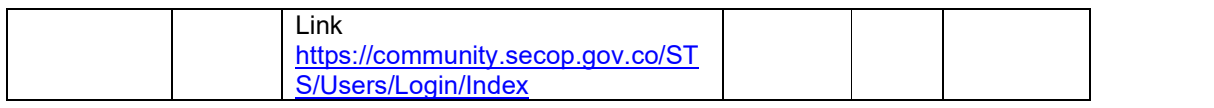

### 7. Unificar en un PDF Certificado Parcial de Cumplimiento y estampillas del mes correspondiente y subir al SECOP II.

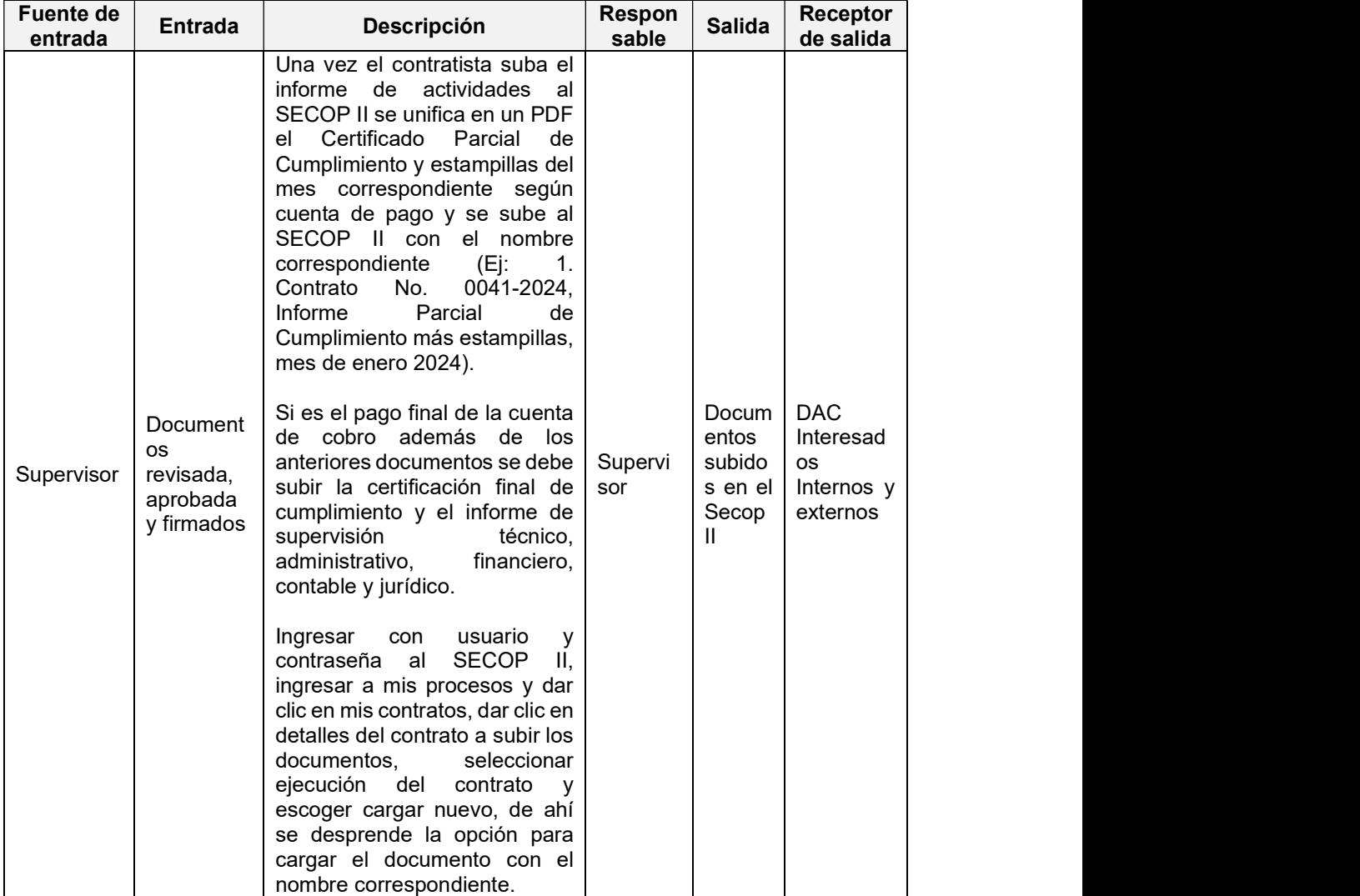

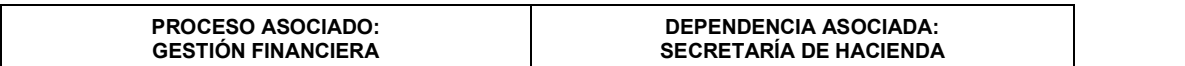

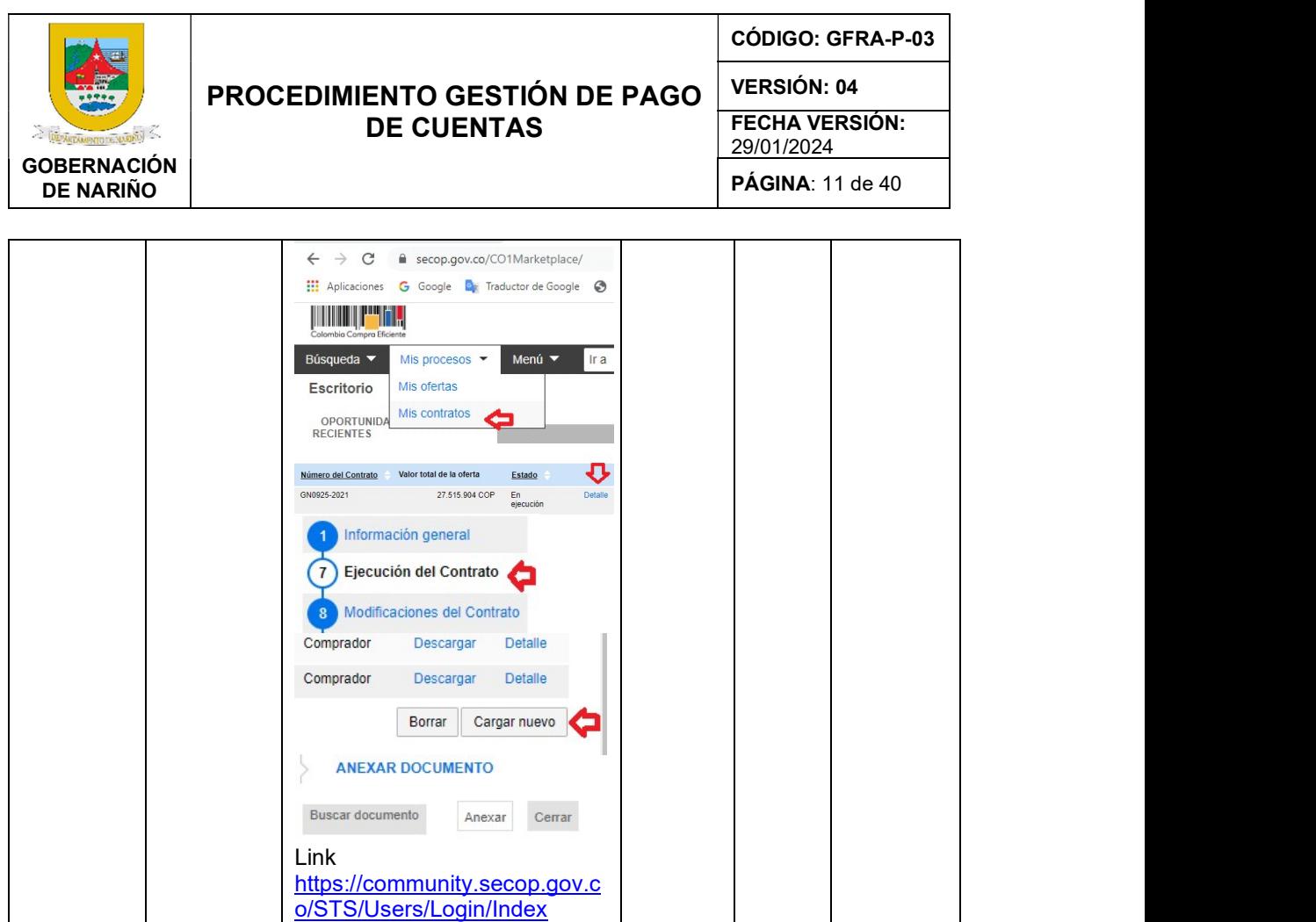

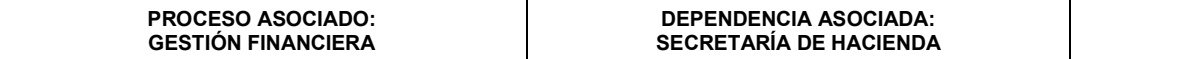

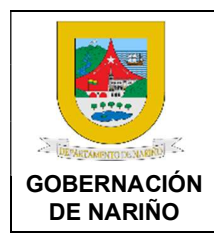

CÓDIGO: GFRA-P-03 VERSIÓN: 04 FECHA VERSIÓN: 29/01/2024

PÁGINA: 12 de 40

### 8. Realizar la radicación del certificado de cumplimiento y el informe de actividades y anexos requeridos en el DAC.

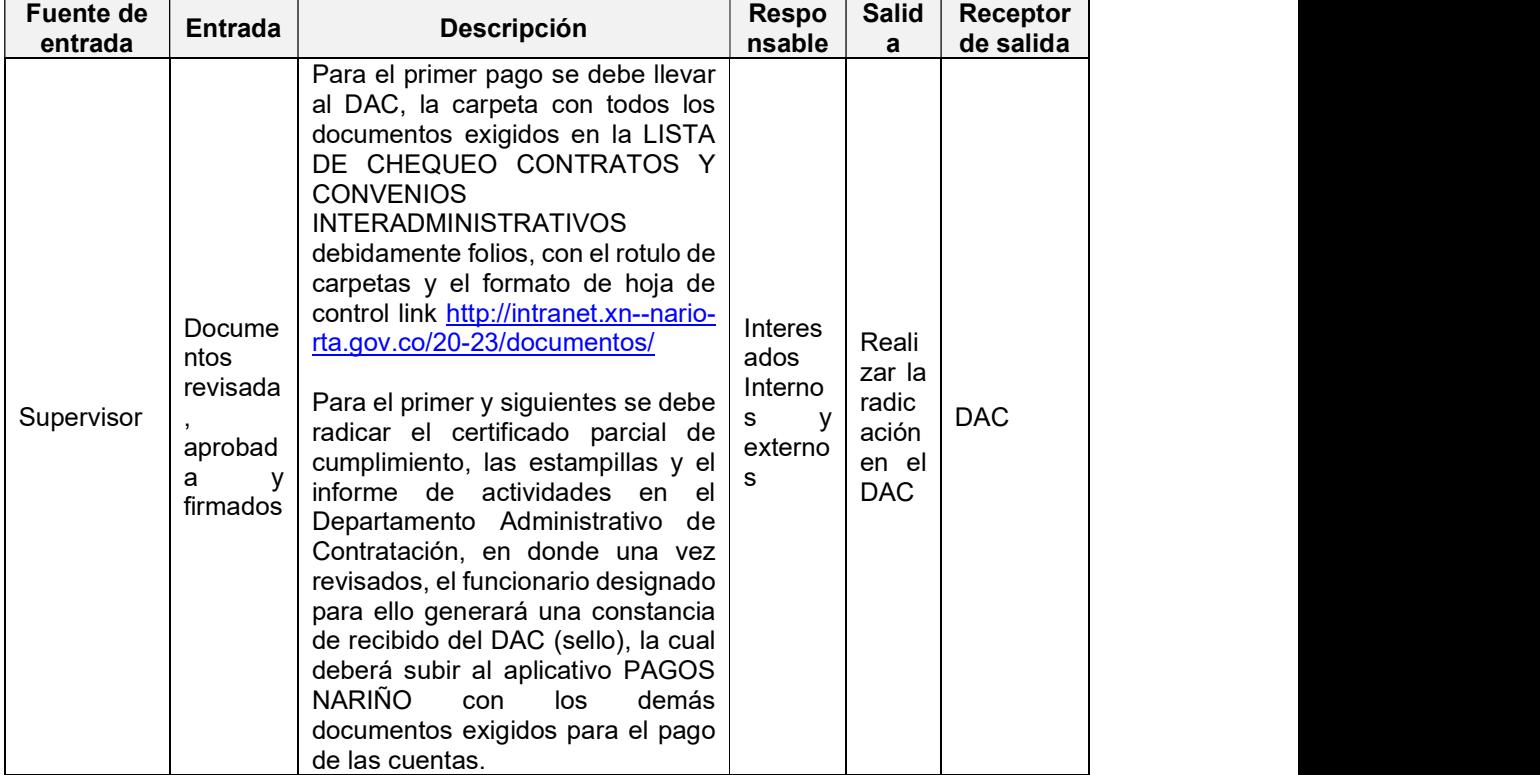

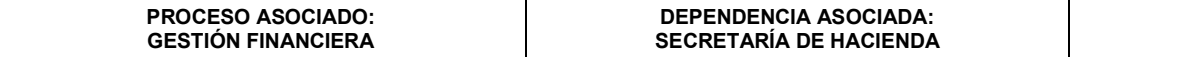

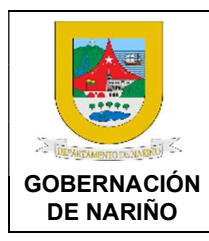

CÓDIGO: GFRA-P-03 VERSIÓN: 04 FECHA VERSIÓN:

29/01/2024

PÁGINA: 13 de 40

### 9. Realizar la revisión y generación de constancia de revisión de conformidad del DAC.

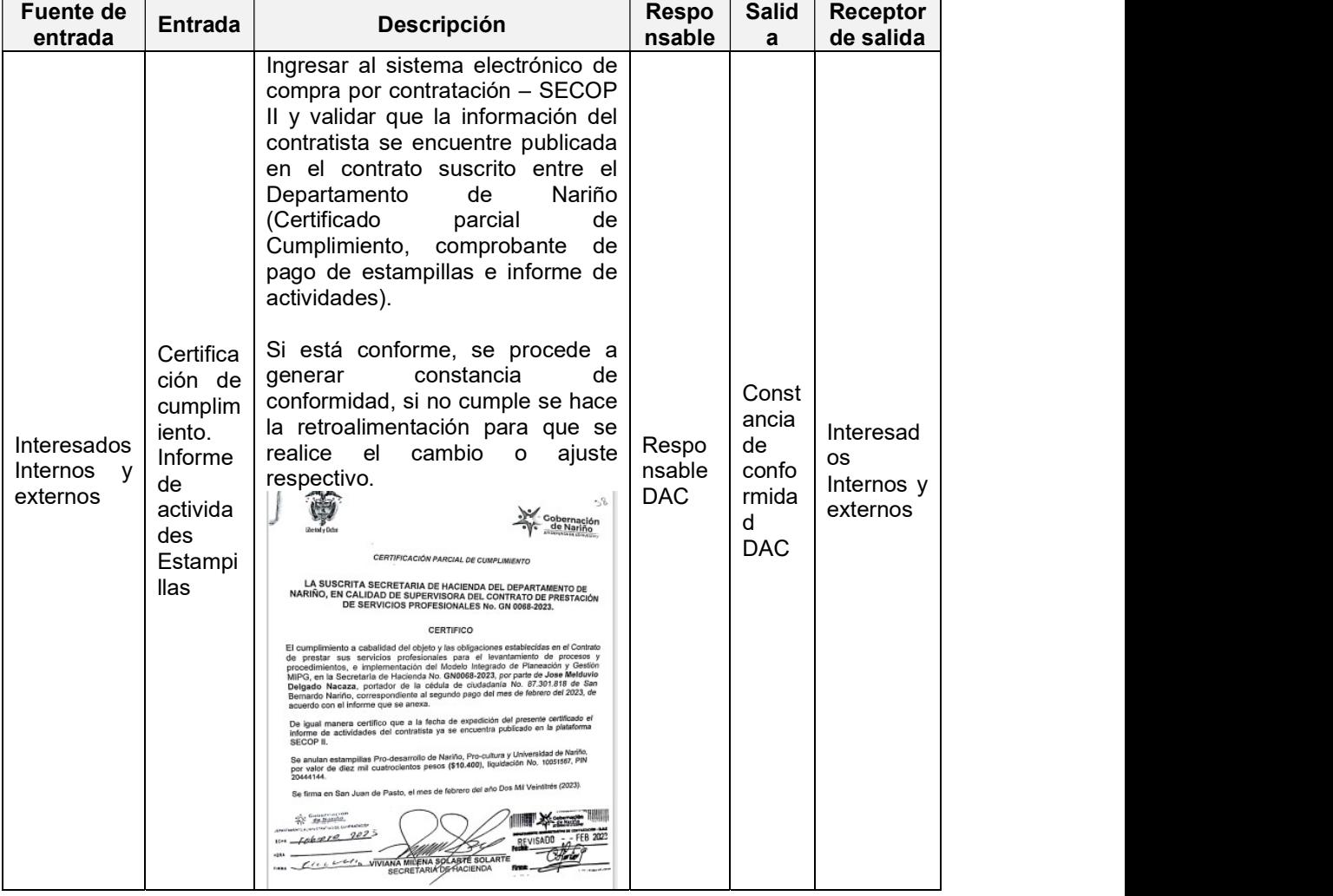

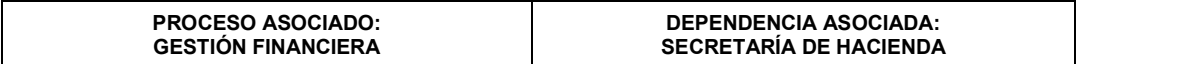

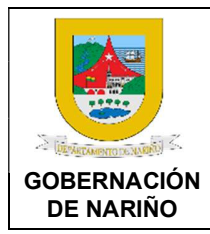

CÓDIGO: GFRA-P-03

VERSIÓN: 04

FECHA VERSIÓN: 29/01/2024

PÁGINA: 14 de 40

### 10. ¿El contratista tiene usuario?

SI (Continuar con actividad 12)

NO (Continuar con actividad 11)

# 11. Crear usuario en el aplicativo PAGOS NARIÑO.

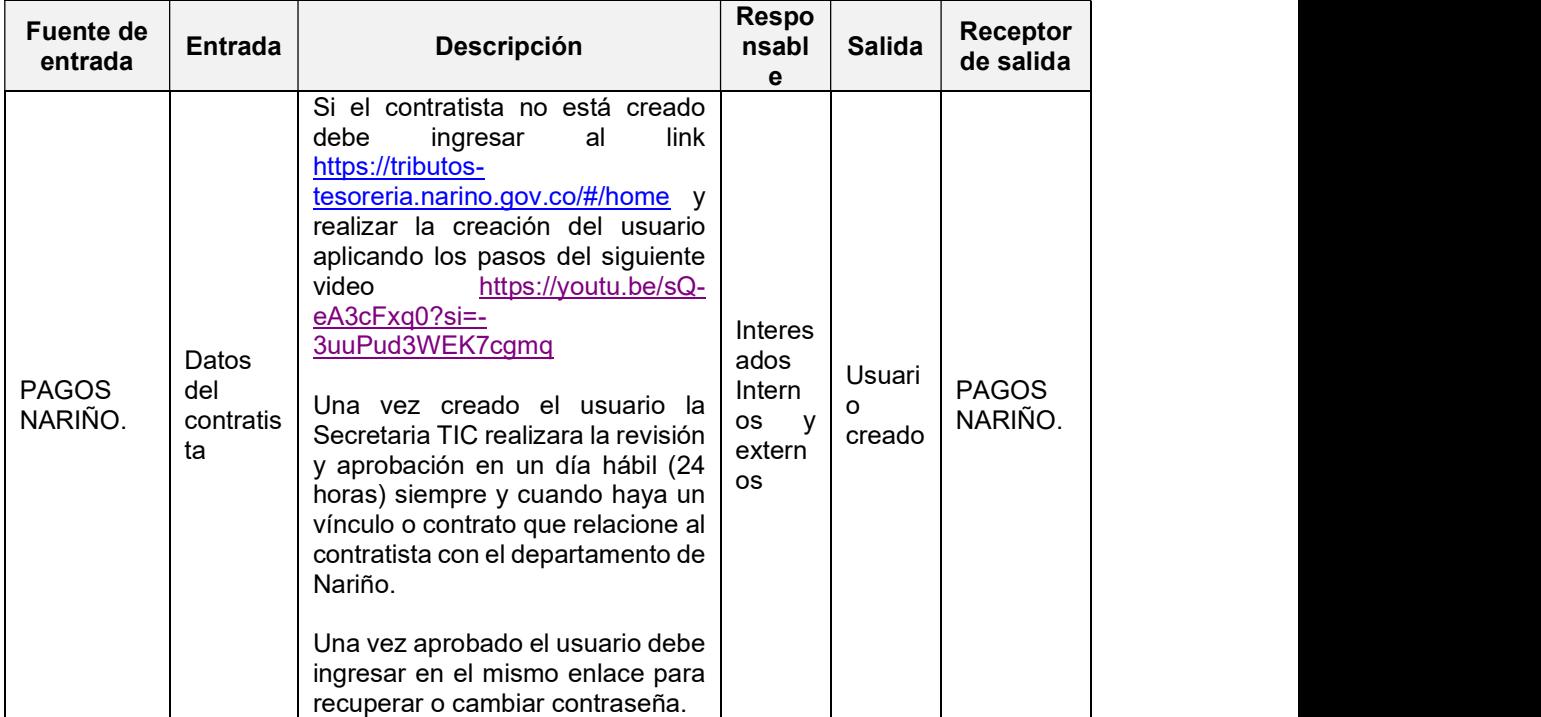

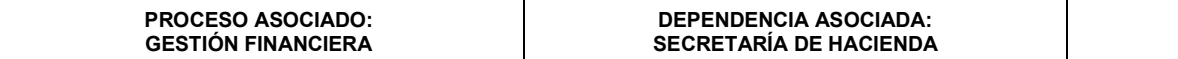

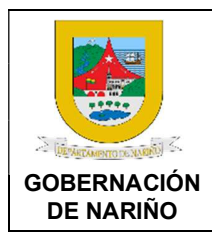

CÓDIGO: GFRA-P-03

VERSIÓN: 04

FECHA VERSIÓN: 29/01/2024

PÁGINA: 15 de 40

### 12. Realizar la creación de contrato y cargue de documentos en el aplicativo PAGOS NARIÑO.

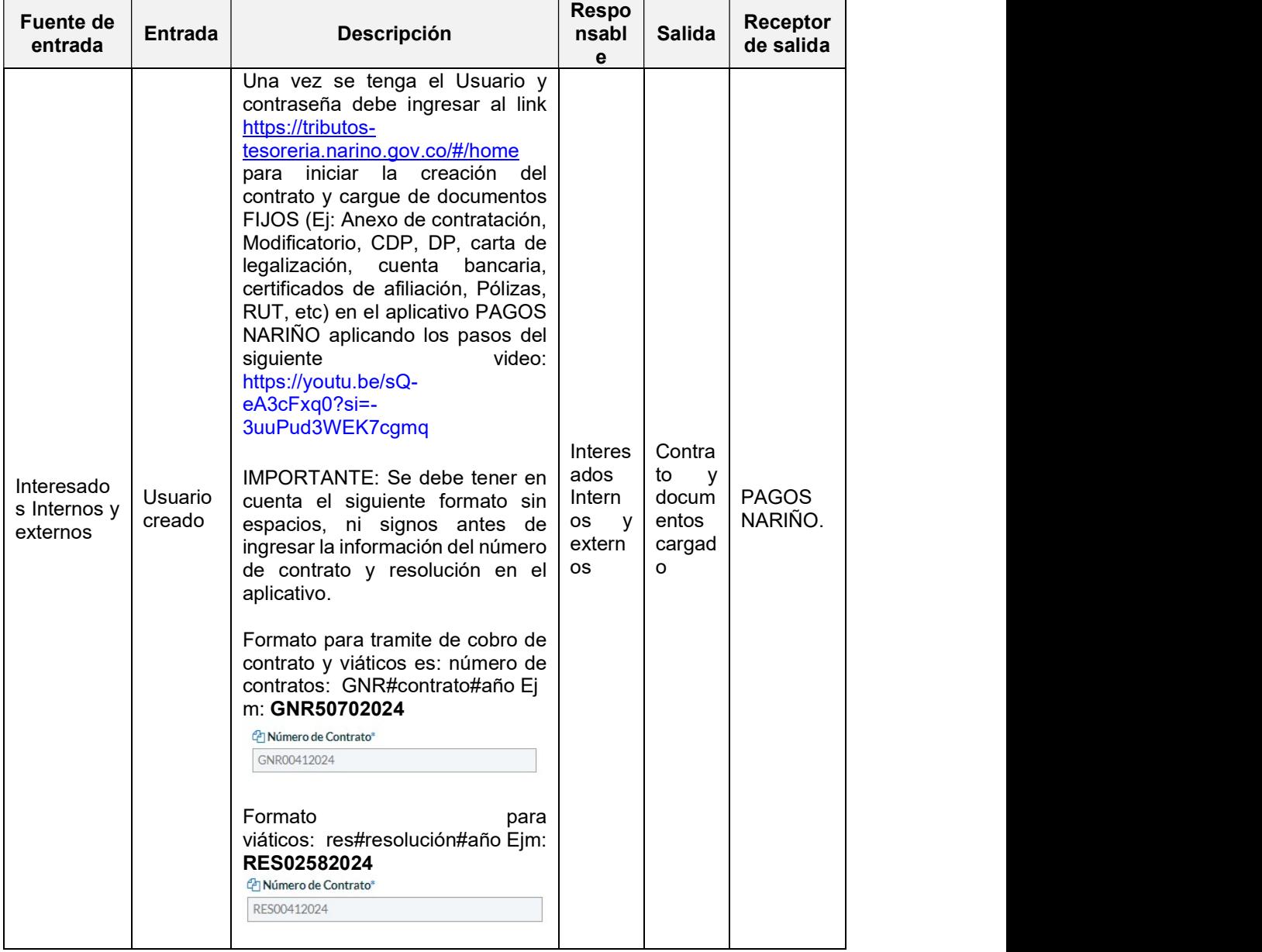

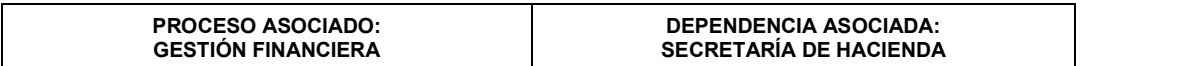

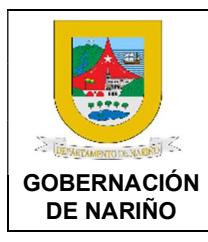

CÓDIGO: GFRA-P-03 VERSIÓN: 04 FECHA VERSIÓN:

29/01/2024

PÁGINA: 16 de 40

# 13. Presentar la cuenta de cobro en el aplicativo PAGOS NARIÑO.

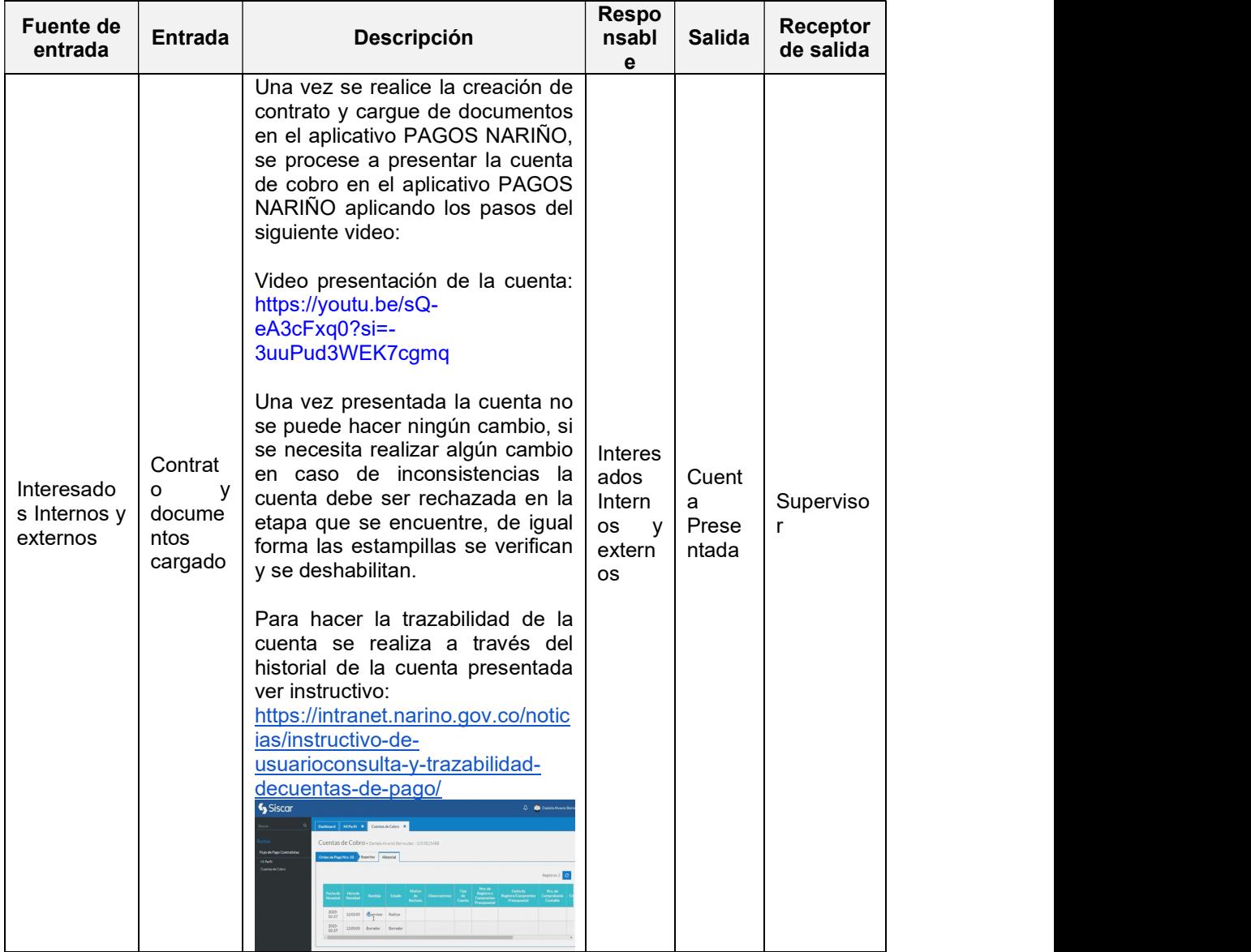

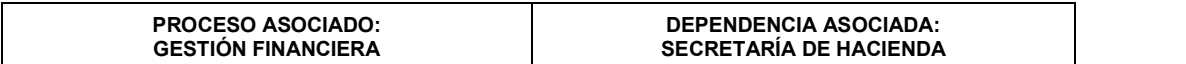

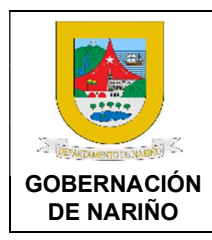

CÓDIGO: GFRA-P-03 VERSIÓN: 04 FECHA VERSIÓN: 29/01/2024 PÁGINA: 17 de 40

### 14. $□$  Realizar la revisión y aprobación de la cuenta de pago en el aplicativo PAGOS NARIÑO por parte del Supervisor.

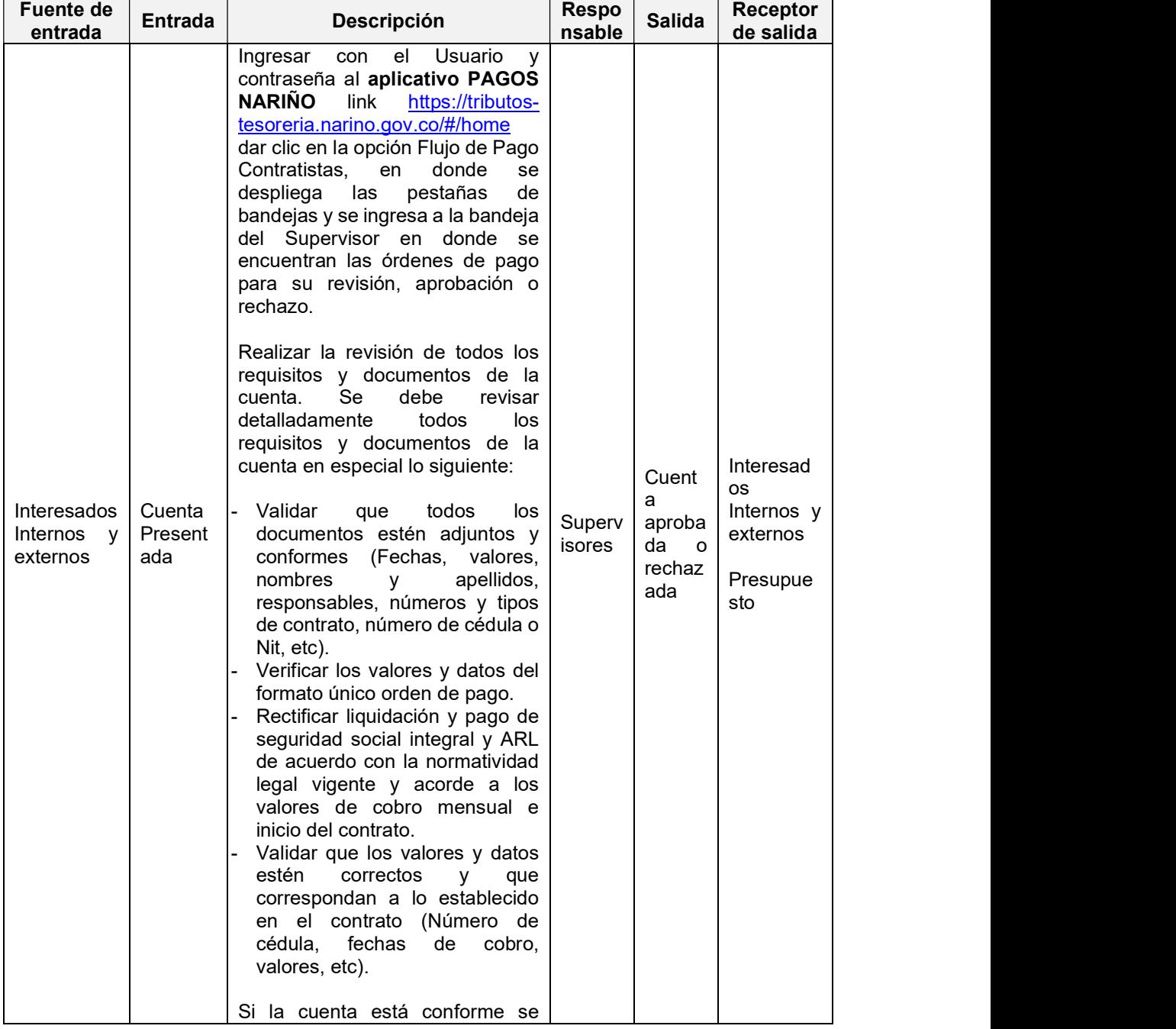

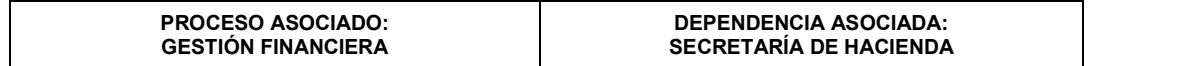

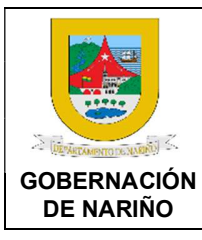

CÓDIGO: GFRA-P-03

VERSIÓN: 04

FECHA VERSIÓN: 29/01/2024

PÁGINA: 18 de 40

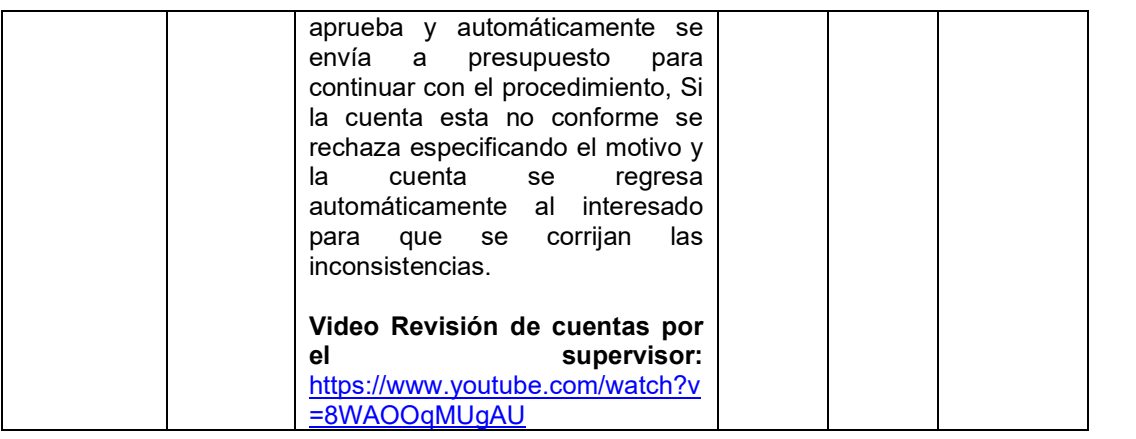

15. ¿Cuenta de pago aprobada?

SI (Continuar con actividad 16) NO (Continuar con actividad 13)

# 16. Realizar la revisión, aprobación o rechazo de la cuenta en Presupuesto.

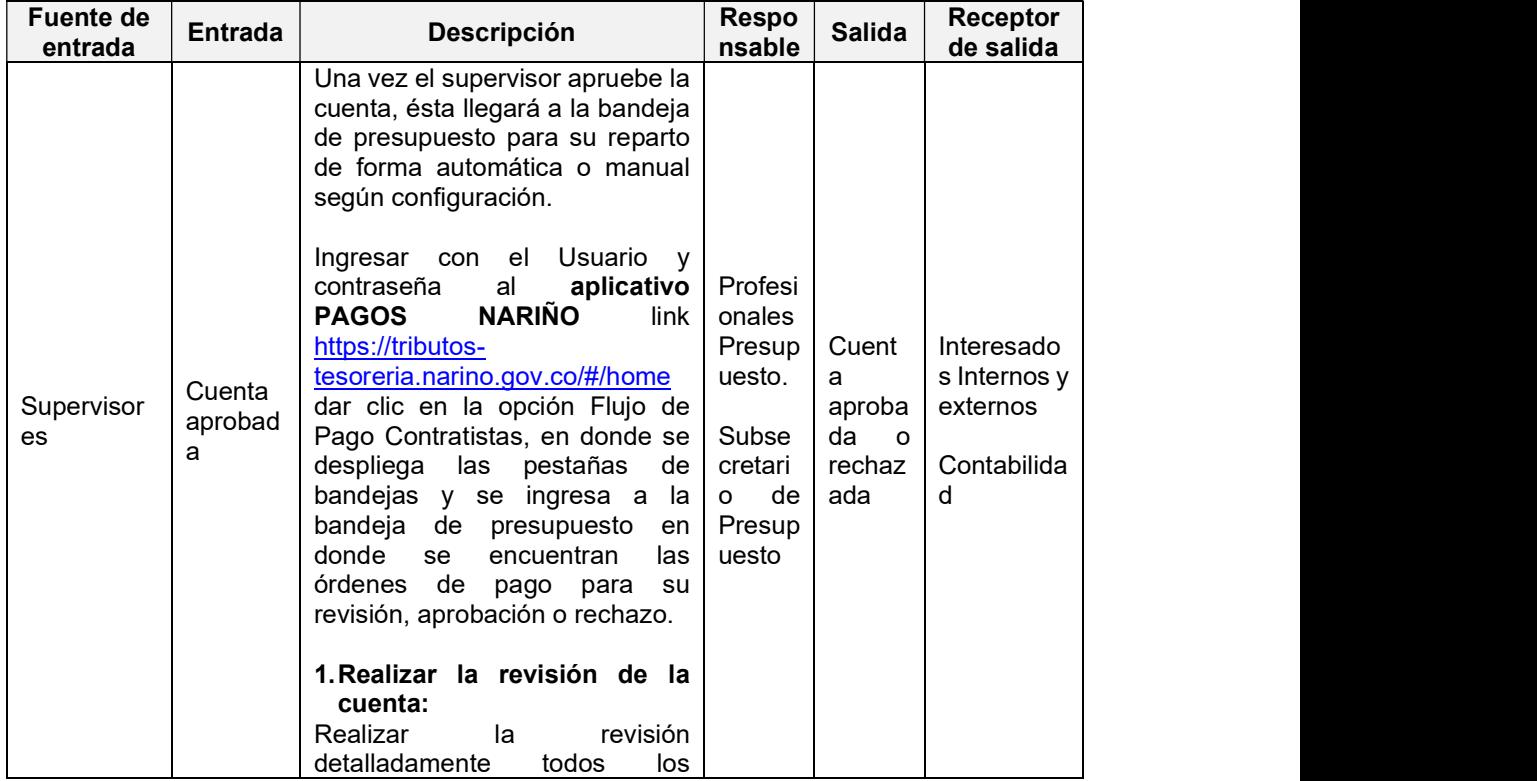

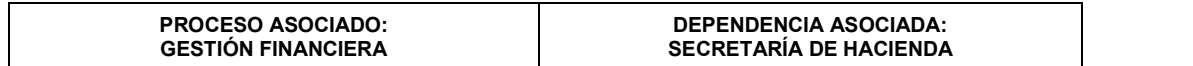

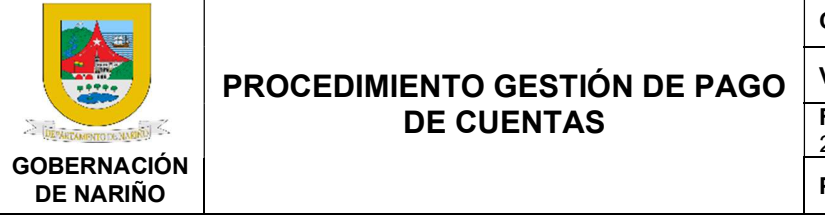

CÓDIGO: GFRA-P-03

VERSIÓN: 04

FECHA VERSIÓN: 29/01/2024

PÁGINA: 19 de 40

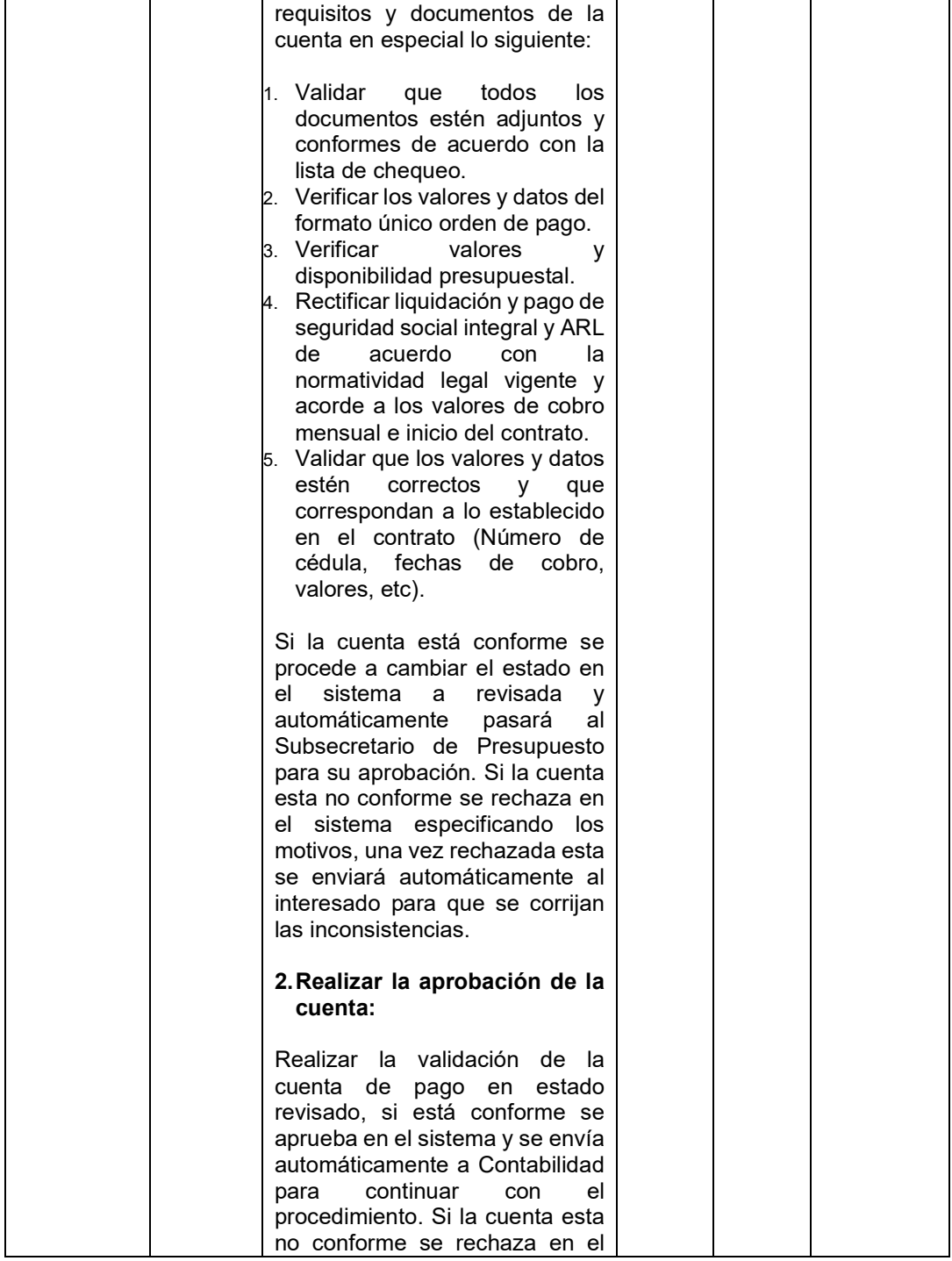

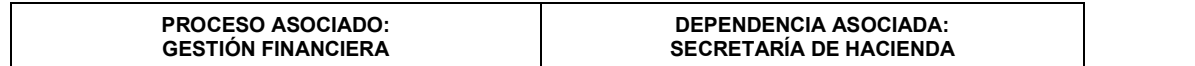

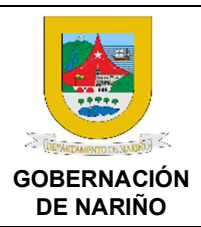

CÓDIGO: GFRA-P-03

VERSIÓN: 04

FECHA VERSIÓN: 29/01/2024

PÁGINA: 20 de 40

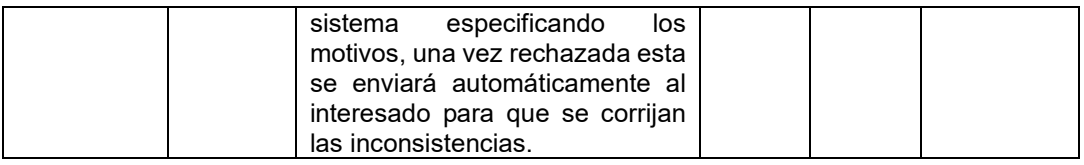

17. ¿Cuenta de pago aprobada?

SI (Continuar con actividad 18) NO (Continuar con actividad 13)

### 18. ¿Son cuentas de recursos propios?

SI (Continuar con actividad 19)  $NO$  (Continuar con actividad 20)

19. Realizar la revisión, causación, aprobación o rechazo de las cuentas con compras y cuentas por pagar (COM).

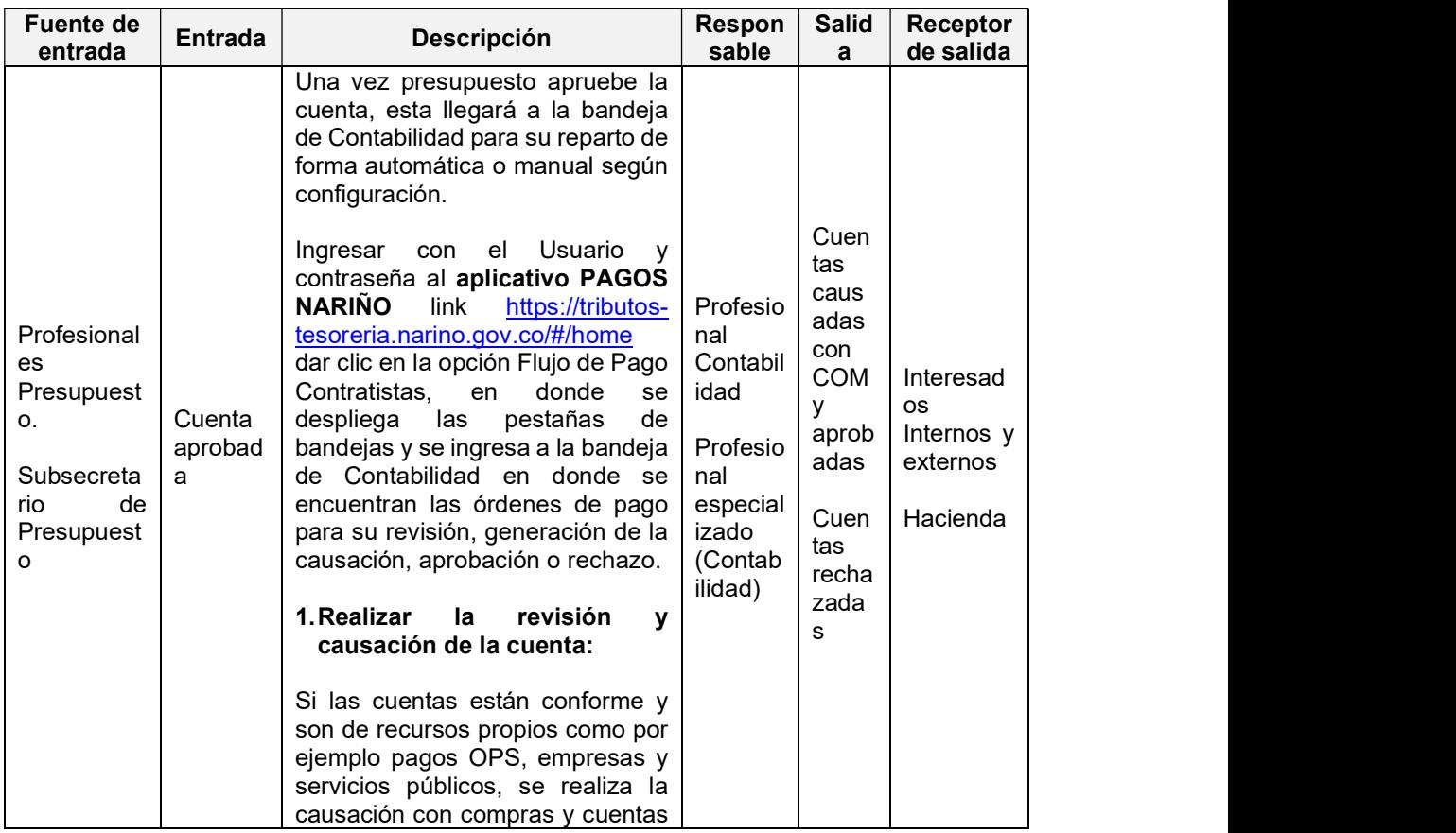

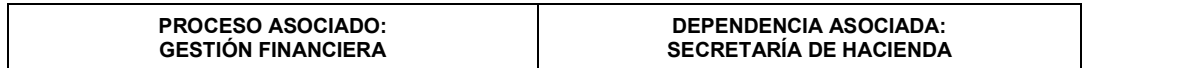

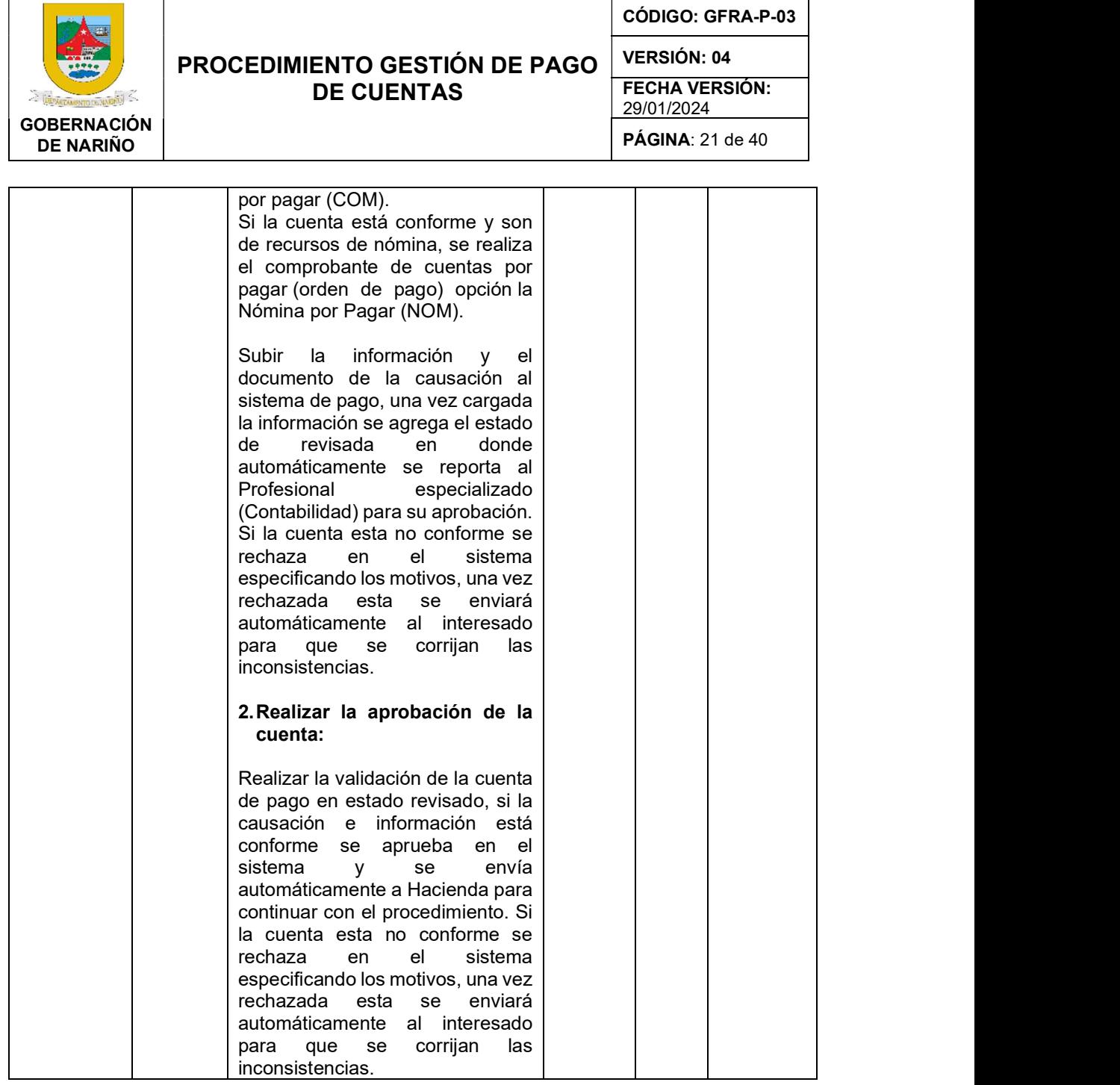

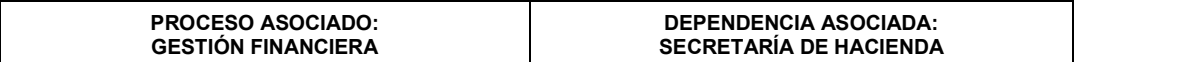

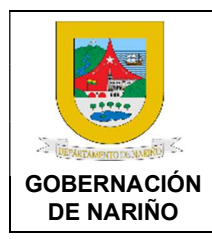

CÓDIGO: GFRA-P-03

VERSIÓN: 04

FECHA VERSIÓN: 29/01/2024

PÁGINA: 22 de 40

### 20. Realizar la revisión, causación, aprobación o rechazo de las cuentas por pagar por regalías (COR).

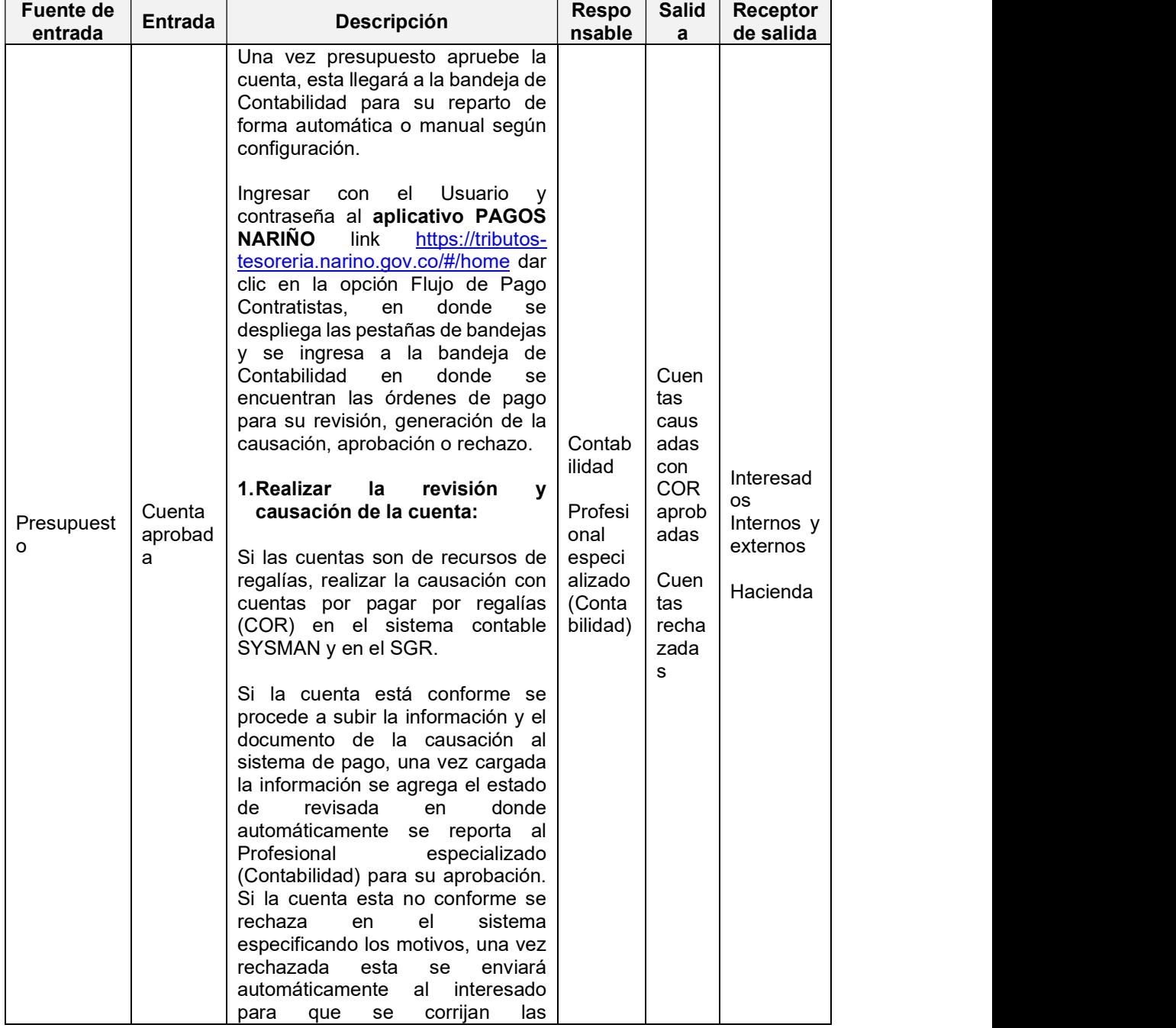

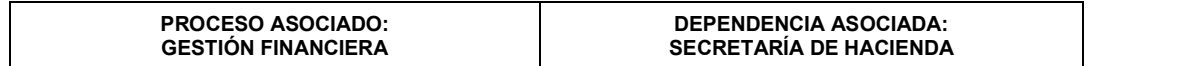

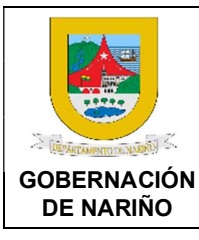

CÓDIGO: GFRA-P-03

VERSIÓN: 04

FECHA VERSIÓN: 29/01/2024

PÁGINA: 23 de 40

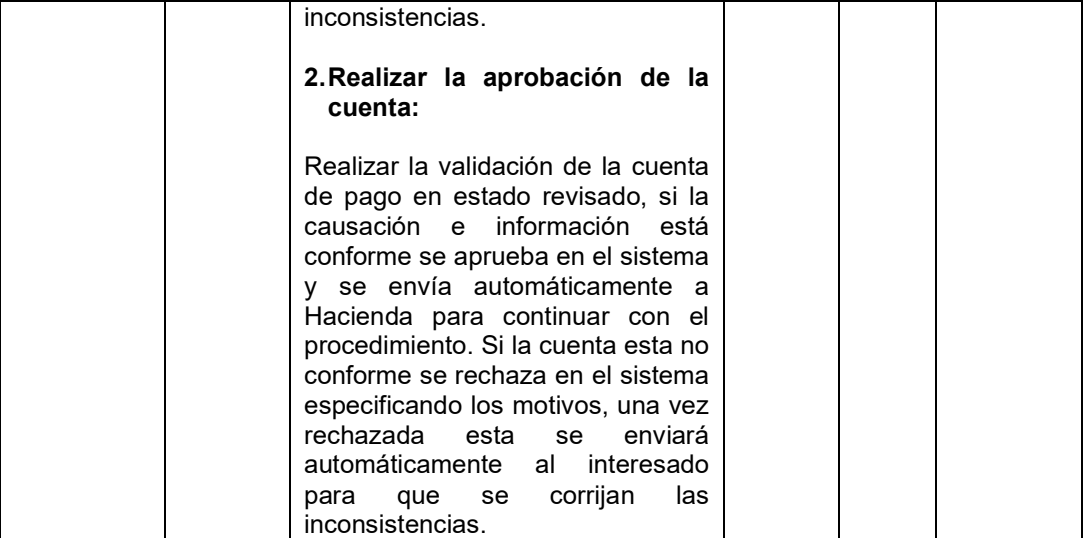

### LINEAMIENTOS ESPECÍFICOS PARA LA REVISIÓN DE CUENTAS EN CONTABILIDAD 1. REVISIÓN DE CUENTAS PERSONAS JURÍDICAS

Revisar la información y documentos del tercero que se relaciona en los siguientes documentos:

- Verificación de documentos según lista de chequeo.
- Orden de pago.
- Contrato.
- Valor y forma de pago.
- Tercero que corresponda el mismo en los diferentes documentos.
- Verificación del RUT.
- Verificación de responsabilidades tributarias del tercero según RUT y/o Cámara de comercio.
- Forma de pago del valor del contrato.
- Verificación del objeto del contrato y sus obligaciones para determinar las bases y tarifas de deducciones a que den lugar según responsabilidades tributarias que estén contempladas en el RUT.
- Verificación de responsabilidades tributarias del tercero según RUT y/o Cámara de comercio, ordenanza 011 Tasa Pro Deporte y recreación y demás normatividad legal vigente.
- Verificación de pago de estampillas según lo que corresponda de conformidad al estatuto tributario del departamento.
- Dependiendo de la forma de pago se realiza el reconocimiento contable de la causación.
- Verificación de la factura que se encuentre bien diligenciada con sus respectivos valores según forma de pago.
- Registro contable del sistema sysman de la Gobernación de Nariño módulo de contabilidad.

Una vez realizado el reconocimiento contable de la cuenta con sus respectivos datos contables se ingresan al sistema de pago de cuentas. Si la cuenta presenta inconsistencias, no se realiza el registro contable, se rechaza la cuenta en el sistema de pago de cuentas especificando el motivo.

### 2. REVISIÓN DE CUENTAS PERSONAS NATURALES

Revisar la información y documentos del tercero que se relaciona en los siguientes documentos:

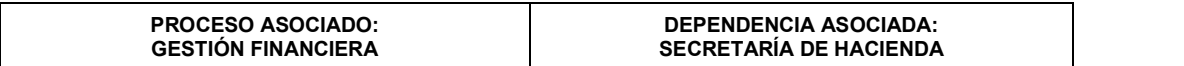

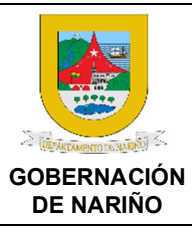

CÓDIGO: GFRA-P-03

VERSIÓN: 04

FECHA VERSIÓN: 29/01/2024

PÁGINA: 24 de 40

- Verificación de documentos según lista de chequeo.
- Orden de pago.
- Contrato.
- Valor y forma de pago.
- Tercero que corresponda el mismo en los diferentes documentos.
- verificación del RUT.
- verificación de responsabilidades tributarias del tercero según RUT y/o Cámara de comercio.
- Forma de pago del valor del contrato.
- Verificación del objeto del contrato y sus obligaciones para determinar las bases y tarifas de deducciones a que den lugar según responsabilidades tributarias que estén contempladas en el RUT.
- Verificación de responsabilidades tributarias del tercero según RUT y/o Cámara de comercio, ordenanza 011 Tasa Pro Deporte y recreación y demás normatividad legal vigente.
- Verificación de pago de estampillas según lo que corresponda de conformidad al estatuto tributario del departamento.
- Dependiendo de la forma de pago se realiza el reconocimiento contable de la causación.
- Verificación de la factura que se encuentre bien diligenciada con sus respectivos valores según forma de pago.
- Registro contable en el sistema sysman de la Gobernación de Nariño módulo de contabilidad.

Una vez realizado el reconocimiento contable de la cuenta con sus respectivos datos contables se ingresan al sistema de pago de cuentas. Si la cuenta presenta inconsistencias, no se realiza el registro contable, se rechaza la cuenta en el sistema de pago de cuentas especificando el motivo.

### 3. REVISIÓN DE CUENTAS CONTRATISTAS

Revisar la información y documentos del tercero que se relaciona en los siguientes documentos:

- Verificación de documentos según lista de chequeo
- Orden de pago.
- Contrato.
- Valor y forma de pago.
- Tercero que corresponda el mismo en los diferentes documentos.
- Verificación del RUT.
- Verificación de responsabilidades tributarias del tercero según RUT y/o Cámara de comercio.
- Forma de pago del valor del contrato.
- Verificación del objeto del contrato y sus obligaciones para determinar las bases y tarifas de deducciones a que den lugar según responsabilidades tributarias que estén contempladas en el RUT.
- Verificación de responsabilidades tributarias del tercero según RUT y/o Cámara de comercio, ordenanza 011 Tasa Pro Deporte y recreación y demás normatividad legal vigente.
- Verificación de pago de estampillas según lo que corresponda de conformidad al estatuto tributario del departamento.
- Dependiendo de la forma de pago se realiza el reconocimiento contable de la causación.
- Verificación de la factura que se encuentre bien diligenciada con sus respectivos valores según forma de pago.
- Registro contable en el sistema sysman de la Gobernación de Nariño módulo de contabilidad.

Una vez realizado el reconocimiento contable de la cuenta con sus respectivos datos contables se ingresan al sistema de pago de cuentas. Si la cuenta presenta inconsistencias, no se realiza el registro contable, se rechaza la cuenta en el sistema de pago de cuentas especificando el motivo.

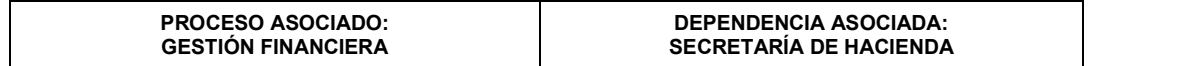

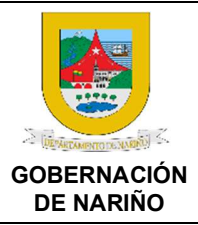

CÓDIGO: GFRA-P-03

VERSIÓN: 04

FECHA VERSIÓN: 29/01/2024

PÁGINA: 25 de 40

### 4. REVISIÓN DE CUENTAS DE NÓMINAS, SERVICIOS PÚBLICOS, CUENTAS DE REGALÍAS, CUENTAS AGUARDIENTE NARIÑO

Revisar el sistema de pago de cuentas la siguiente información y documentos:

- Orden de pago.
- Resumen total de nómina.
- Soportes de las deducciones.
- Planilla de pago.
- Verificación de la información adjunta que coincida con los soportes.
- Realizar interfaz de nómina del periodo que corresponde según soportes.
- Verificación de la información adjunta que lo contable coincida con los soportes: resumen total, planilla de seguridad social, listado de descuentos y orden de pago.

Si el registro contable presenta inconsistencias se procede a identificar la inconsistencia, se evalúa el error y si el error es contable se procede a corregir y si el error corresponde a liquidación se realiza la devolución a la dependencia responsable y se anula el documento contable.

### 21. ¿Cuenta de pago aprobada?

SI (Continuar con actividad 22) NO (Continuar con actividad 13)

adas

de la cuenta:

22. Realizar la revisión, aprobación o rechazo de la orden de pago. Fuente de Entrad entrada a Descripción Respo <sup>a</sup> Descripción Respo nsable | da | de salida | Sali Receptor Contabilida  $\begin{bmatrix} \text{con} \\ \text{Conl} \end{bmatrix}$  https://tributosd<br>d aproba Profesional das Contratistas, en donde se despliega aria de as qu especializa  $\begin{bmatrix} 0 & 0 \\ 0 & 0 \end{bmatrix}$  as pestañas de bandejas y se $\begin{bmatrix} 0 & 0 \\ 0 & 0 \end{bmatrix}$  and  $\begin{bmatrix} 1 & 1 \\ 0 & 1 \end{bmatrix}$ (Contabilid as donde se encuentran las órdenes de  $\begin{array}{c} \text{(Conlaplin)} \\ \text{add)} \\ \text{das} \end{array}$  $Cuent$   $\left| \begin{array}{c} 200 \text{ m} \\ 200 \text{ m} \end{array} \right|$ as configuración. causa Ingresar con el Usuario y contraseña das al aplicativo PAGOS NARIÑO link COM <u>tesoreria.narino.gov.co/#/home</u> dar apro aproba  $\left| \frac{cos\theta}{c} \right|$  clic en la opción Flujo de Pago Secret  $\left| \frac{bad}{ca} \right|$ Cuent ingresa a la bandeja de Hacienda en causa pago para su revisión, aprobación o rech das rechazo. con<br>COR  $COR \parallel$  Beglizer la rout Aprob Realizar la revisión y aprobación Una vez Contabilidad apruebe la cuenta, ésta llegará a la bandeja de Hacienda para su reparto de forma automática o manual según Secret  $\begin{vmatrix} bad \\ as \end{vmatrix}$ aria de  $\vert$ <sup>as</sup> | Tesorería. Hacien <sub>Cun</sub> da etas | Cue de la construction de la construction de la construction de la construction de la construction de la const ntas apro de la contradicción de la contradicción de la contradicción de la contradicción de la contradicción de la bad **bad** and **bad** and **bad** and **bad** and **bad** and **bad** and **bad** and **bad** and **bad** and **bad** and **bad** and **bad** as <u>III a</u>s III Cun de la contra la contra de la contra de la contra de la contra de la contra de la contra de la contra de la recht and the contract of the contract of the contract of the contract of the contract of the contract of the contract of the contract of the contract of the contract of the contract of the contract of the contract of the aza di sebagai di sebagai di sebagai di sebagai di sebagai di sebagai di sebagai di sebagai di sebagai di seba das

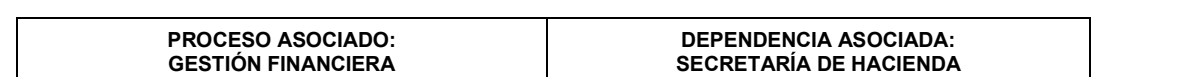

Realizar la validación de la cuenta de pago, si la causación e información está conforme se revisa

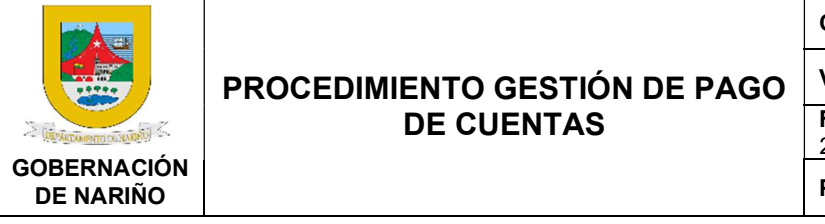

CÓDIGO: GFRA-P-03

VERSIÓN: 04

FECHA VERSIÓN: 29/01/2024

PÁGINA: 26 de 40

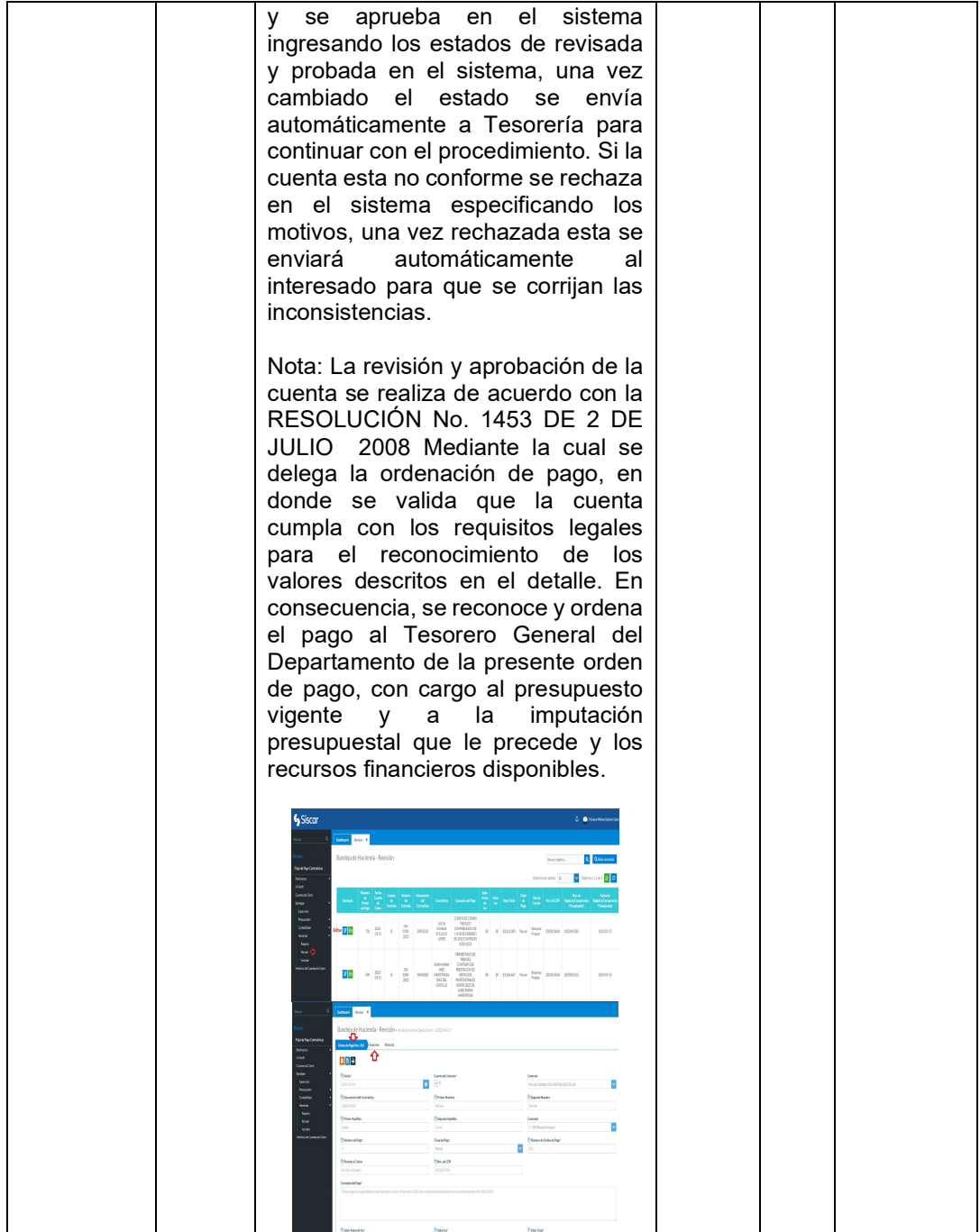

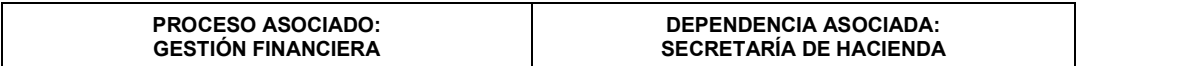

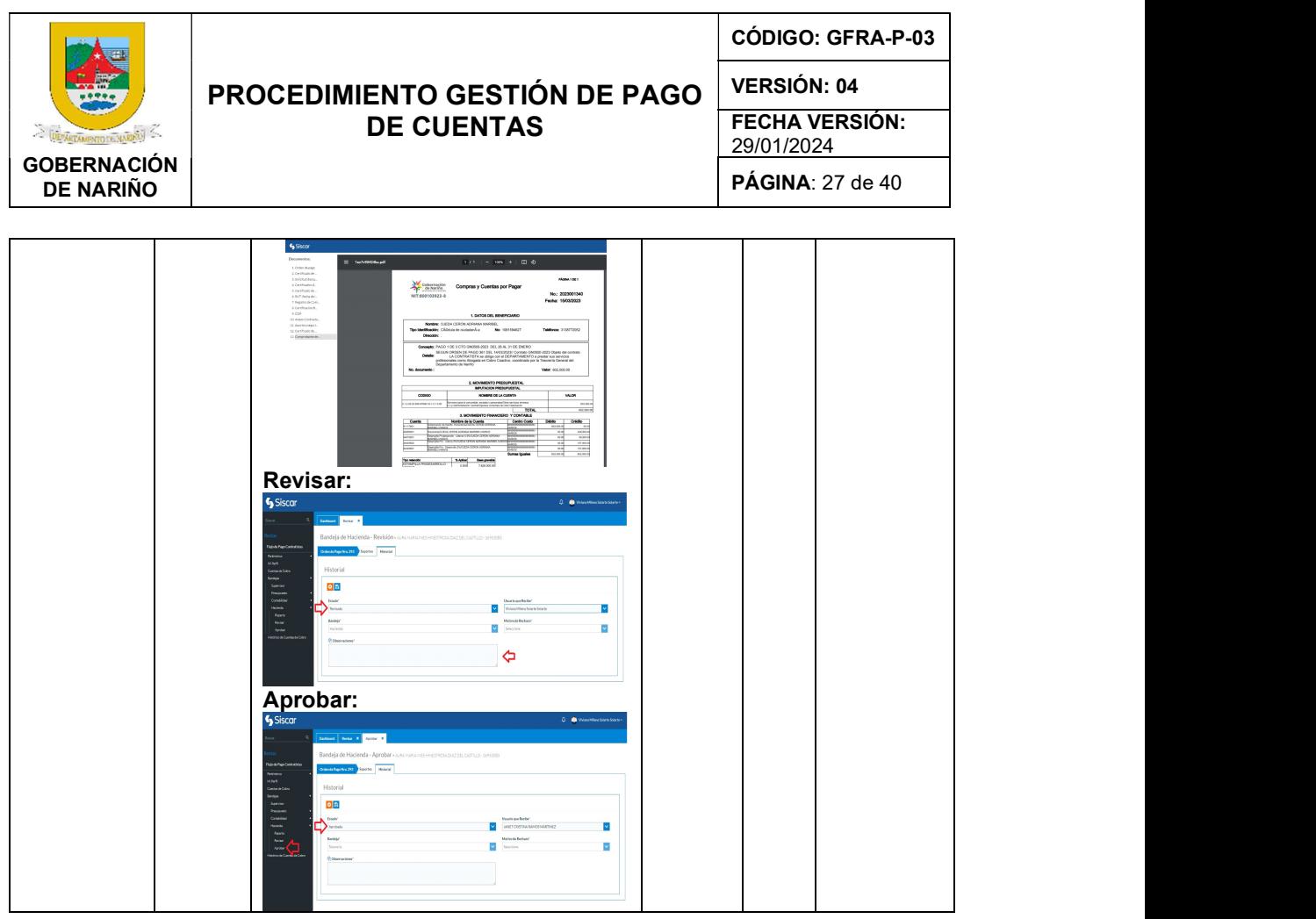

23. ¿Cuenta de pago aprobada? SI (Continuar con actividad 24) NO (Continuar con actividad 13)

24. $\Box$  Realizar recepción, clasificación y reparto de las cuentas por tipo de recursos y distribuir al responsable para su revisión y generar el egreso (ECH, EGR, ERR).

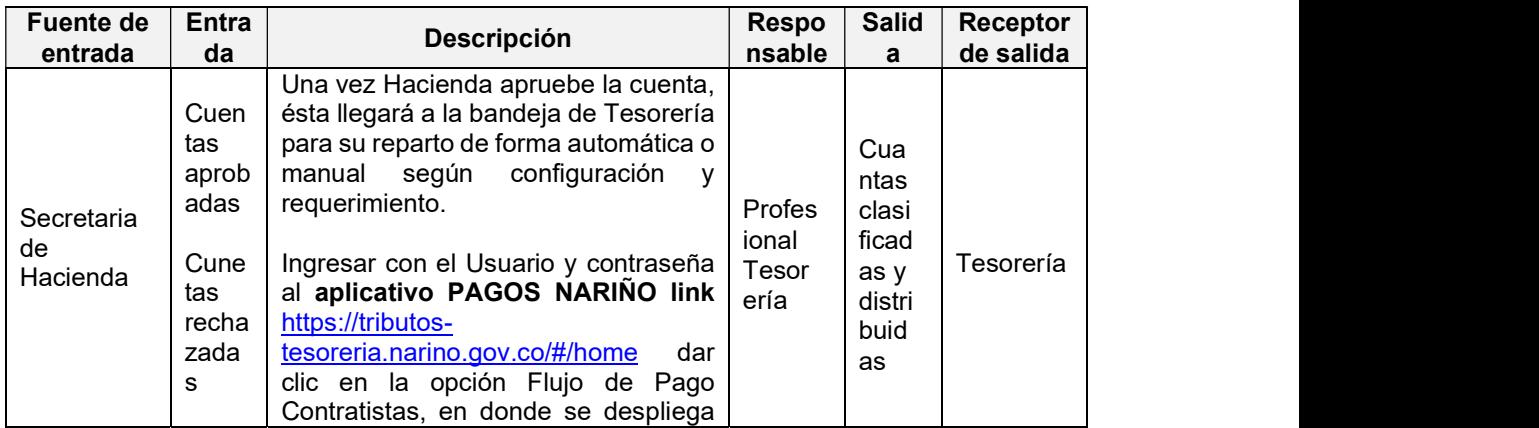

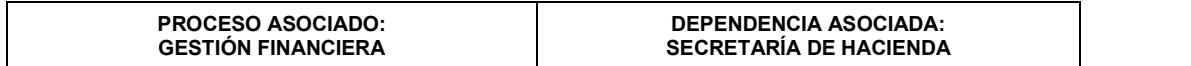

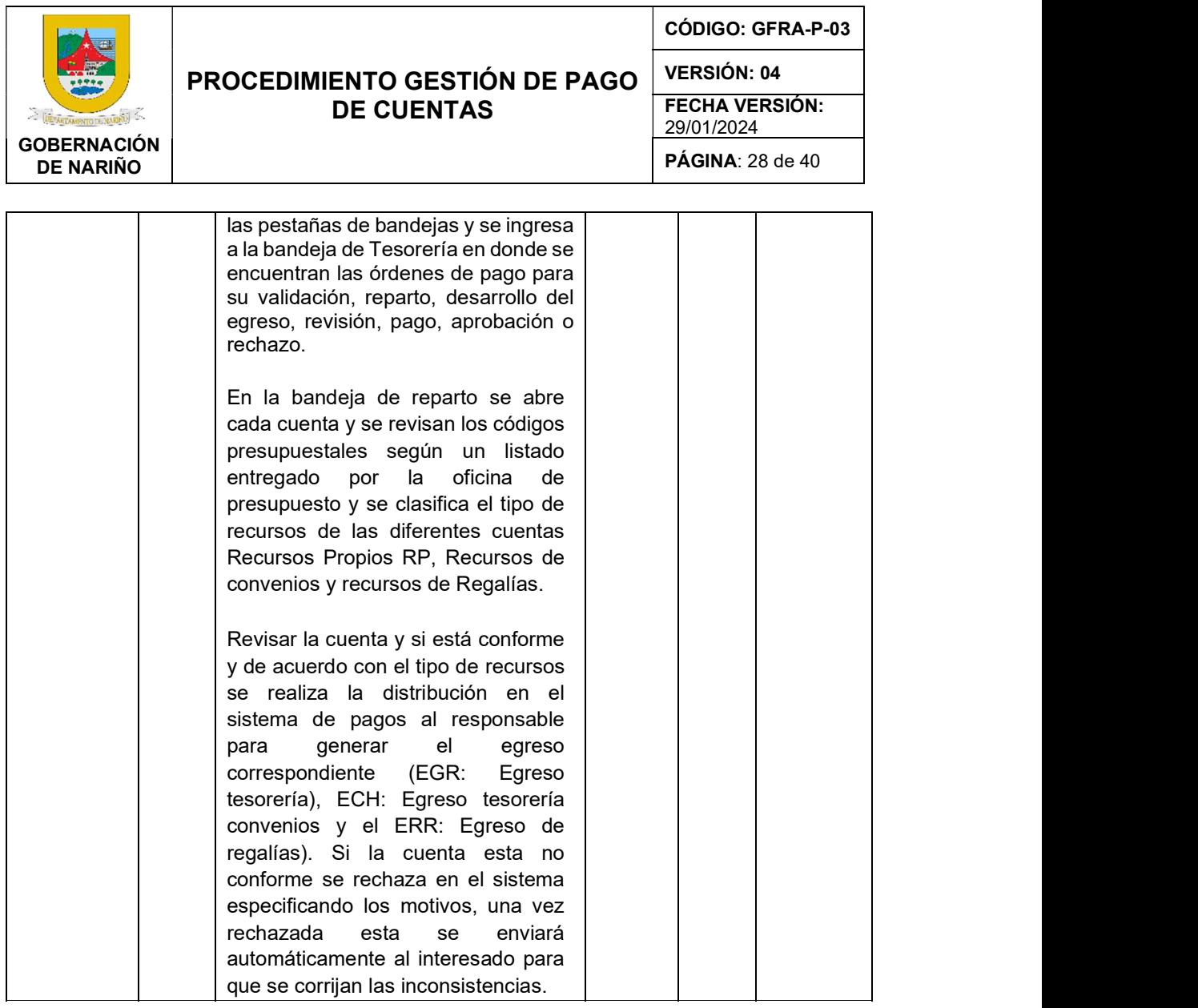

25. ¿Cuentas con recursos propios?

SI (Continuar con actividad 30) NO (Continuar con actividad 31)

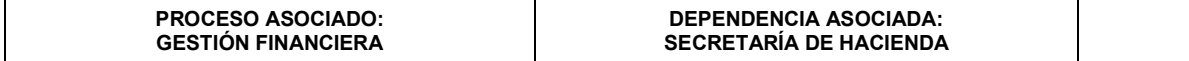

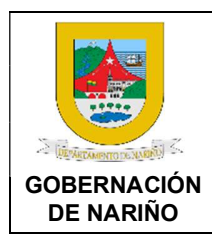

CÓDIGO: GFRA-P-03

VERSIÓN: 04

FECHA VERSIÓN: 29/01/2024

PÁGINA: 29 de 40

### 26. Realizar la revisión, generar el EGR (Egreso tesorería) y aprobar las cuentas de pago.

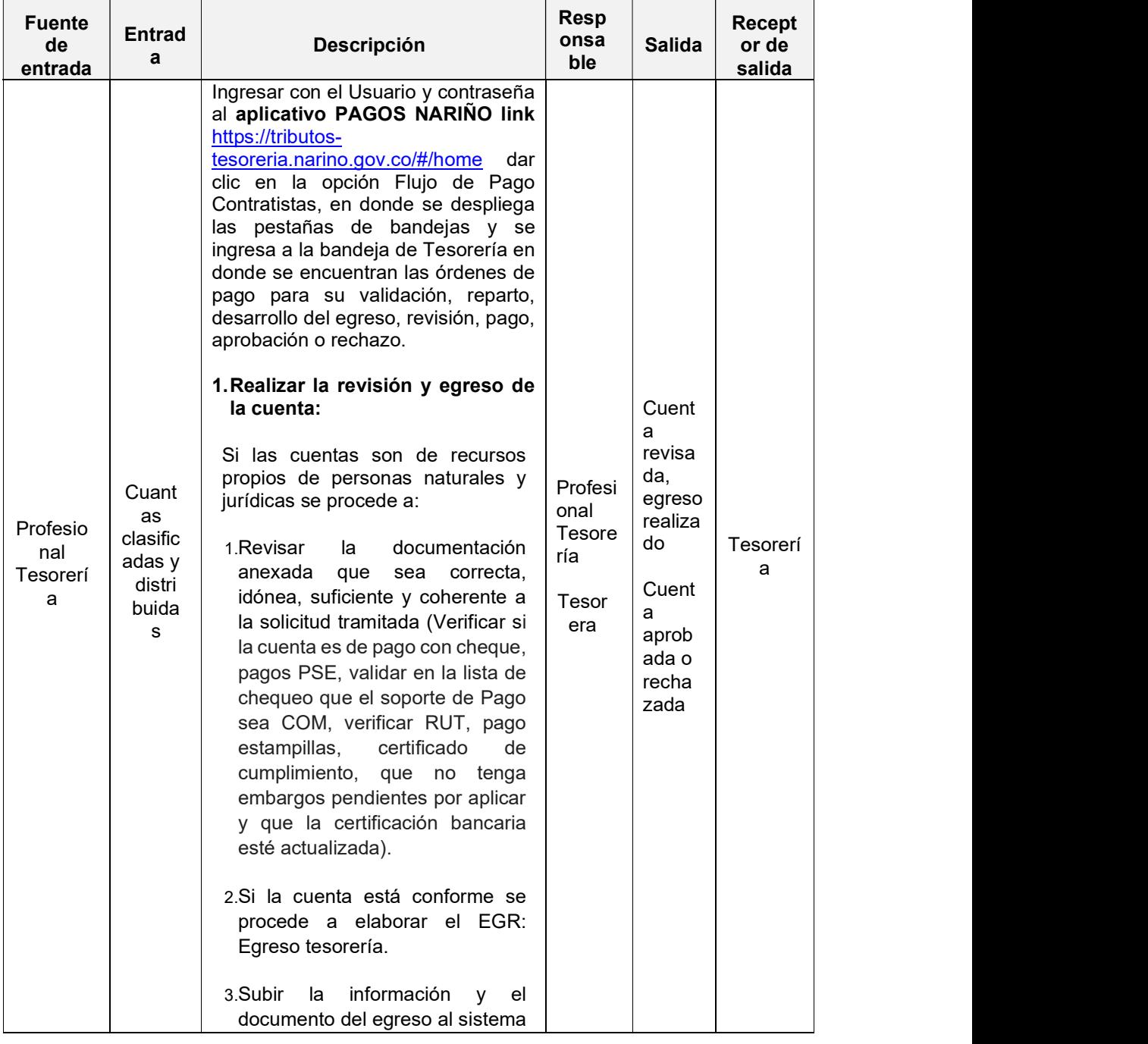

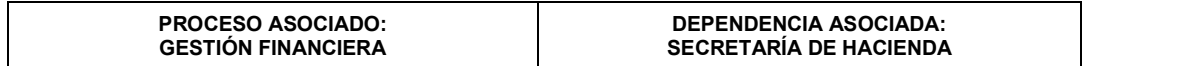

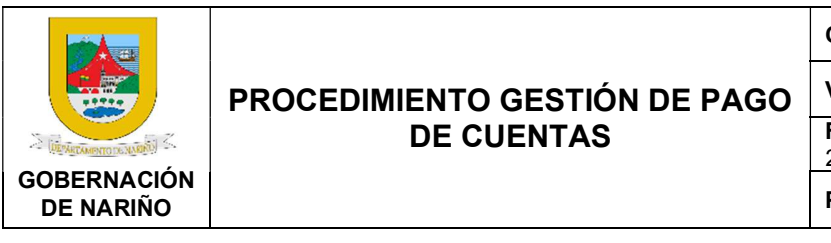

CÓDIGO: GFRA-P-03

VERSIÓN: 04

FECHA VERSIÓN: 29/01/2024

PÁGINA: 30 de 40

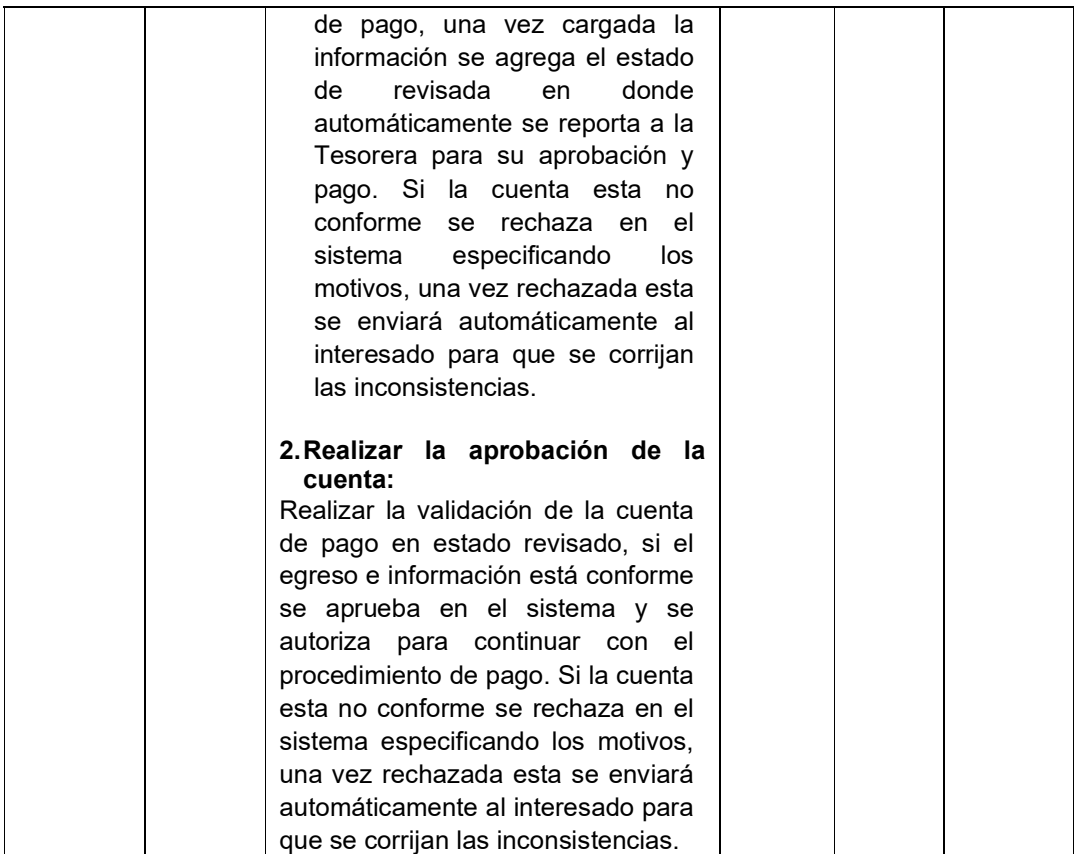

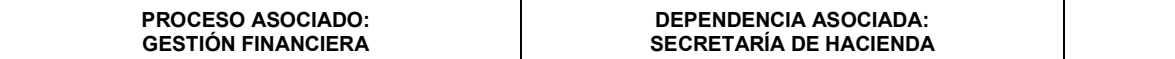

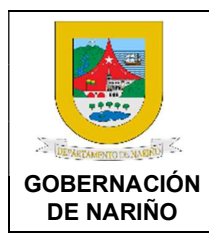

CÓDIGO: GFRA-P-03 VERSIÓN: 04

FECHA VERSIÓN: 29/01/2024

PÁGINA: 31 de 40

### 27. └─ Realizar la revisión, generar el ECH (Egreso Tesorería convenios), ERR (Egreso de regalías) y aprobar las cuentas de pago.

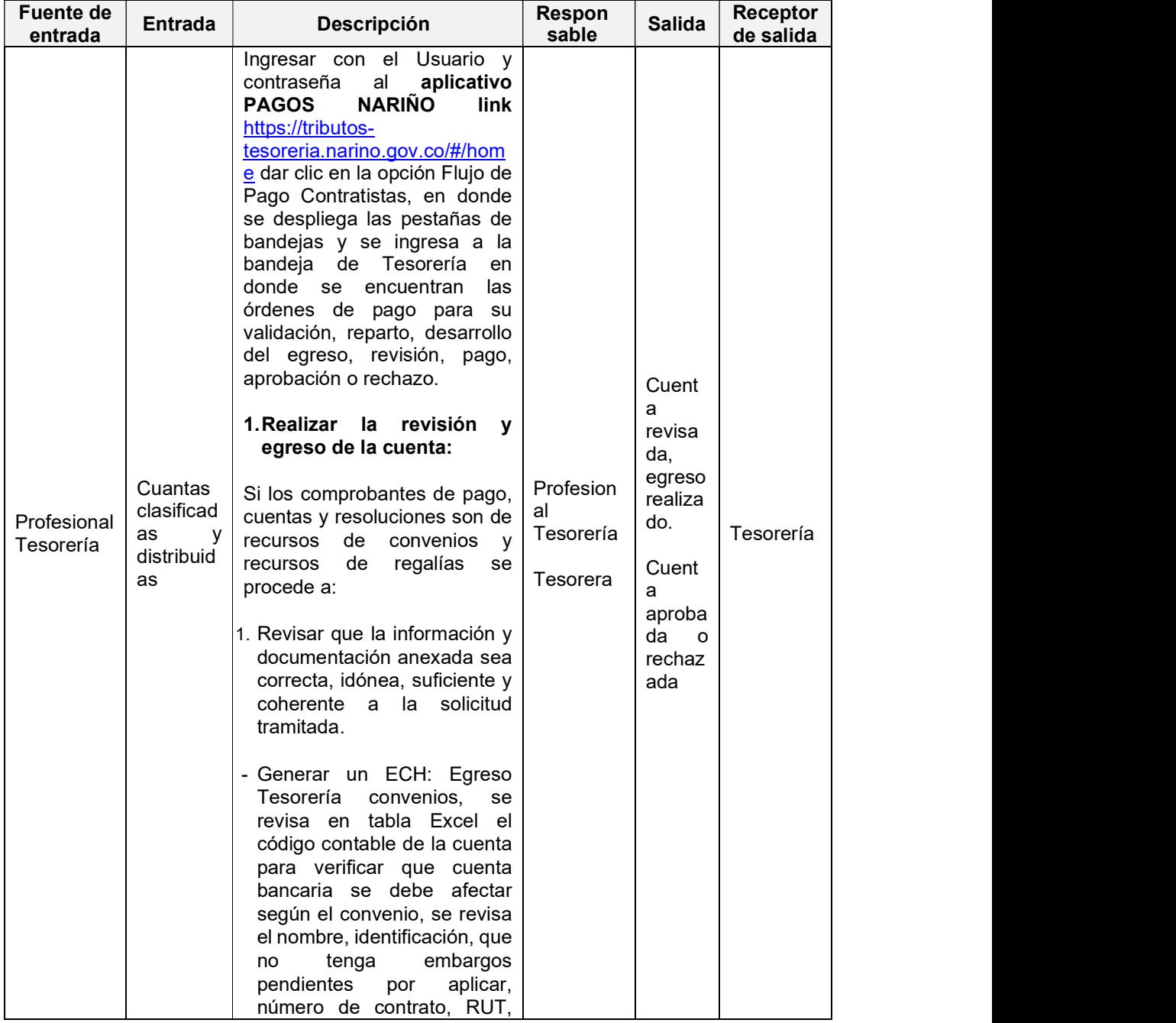

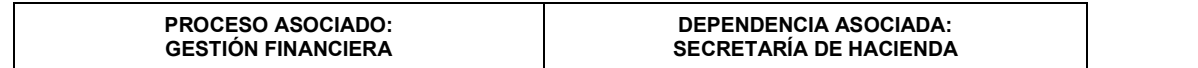

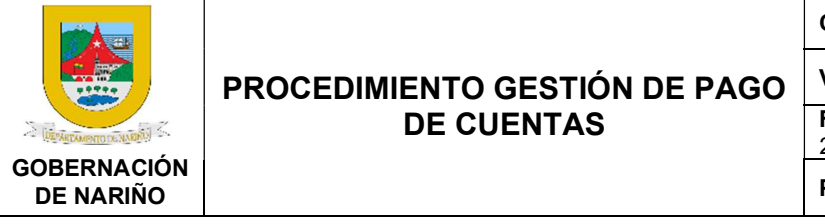

CÓDIGO: GFRA-P-03

VERSIÓN: 04

FECHA VERSIÓN: 29/01/2024

PÁGINA: 32 de 40

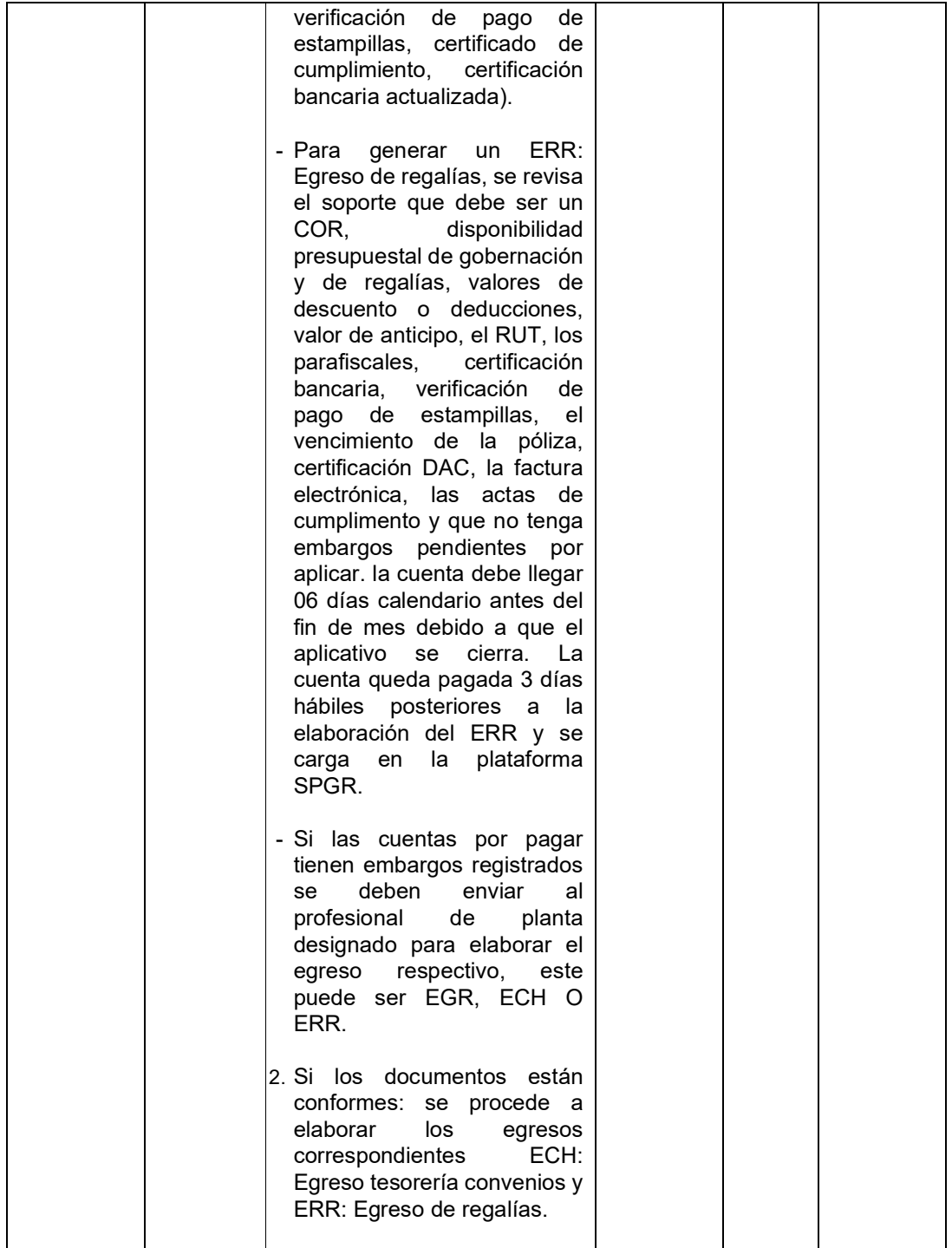

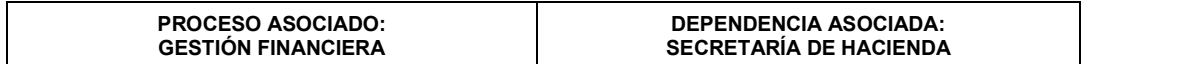

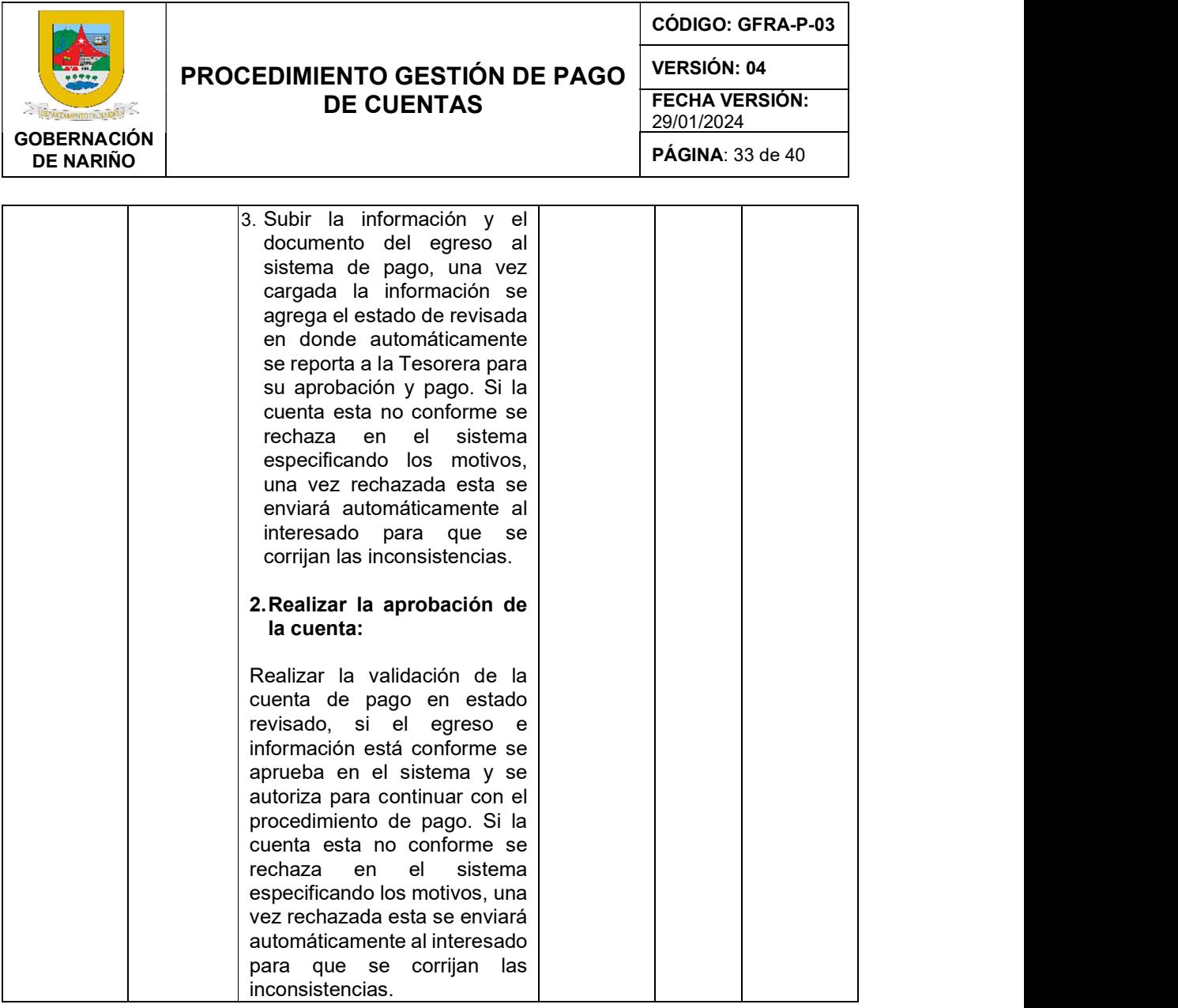

28. ¿Las cuentas son aprobadas? SI (Continuar con actividad 29)

NO (Continuar con actividad 13)

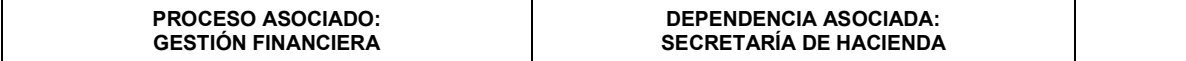

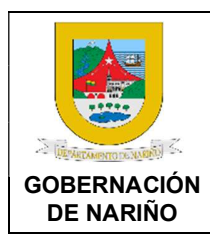

CÓDIGO: GFRA-P-03

VERSIÓN: 04

FECHA VERSIÓN: 29/01/2024

PÁGINA: 34 de 40

### 29. Enviar a Tesorería para programar pago aplicando los respectivos descuentos.

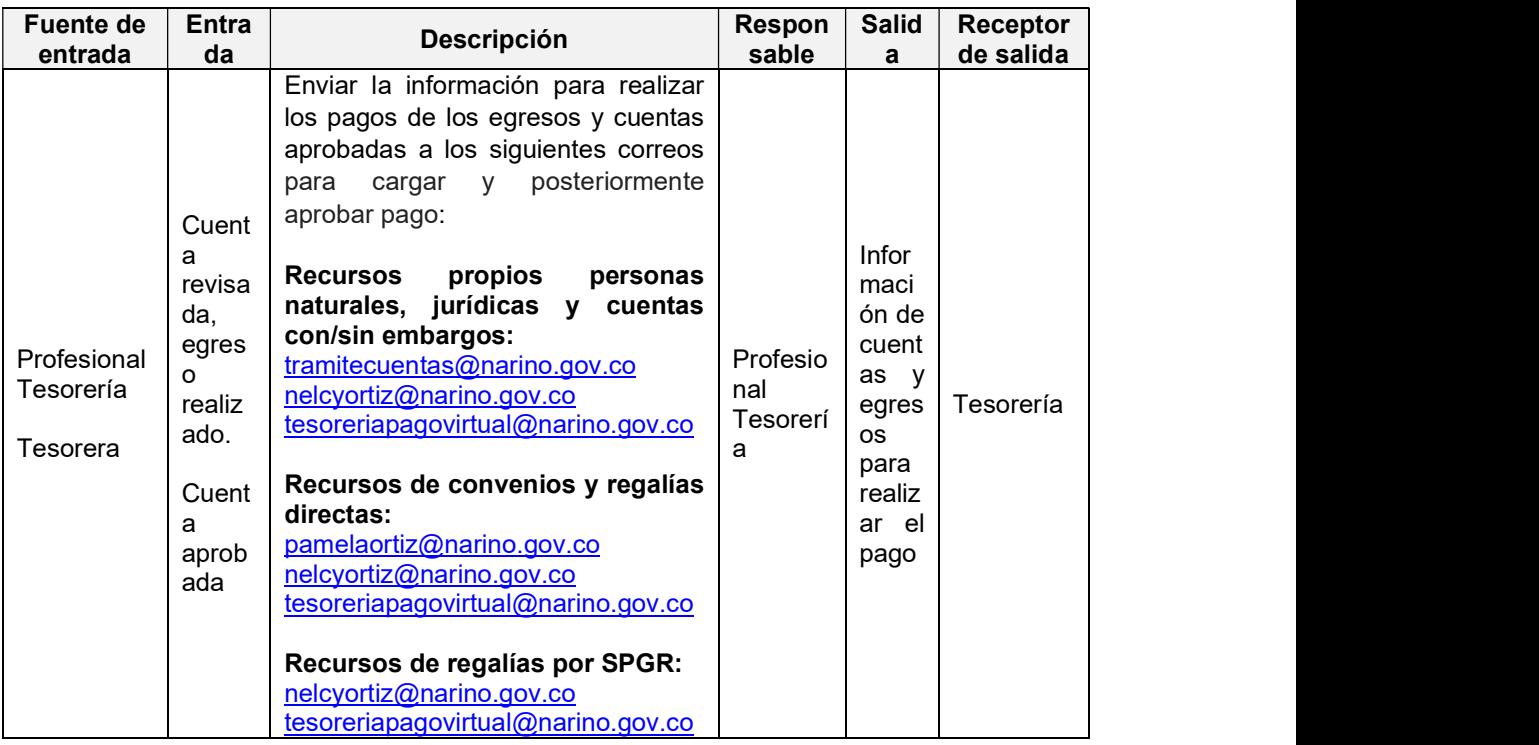

### 30. Realizar la programación y pago de la cuenta de cobro en los portales bancarios y Plataforma SPGR según corresponda.

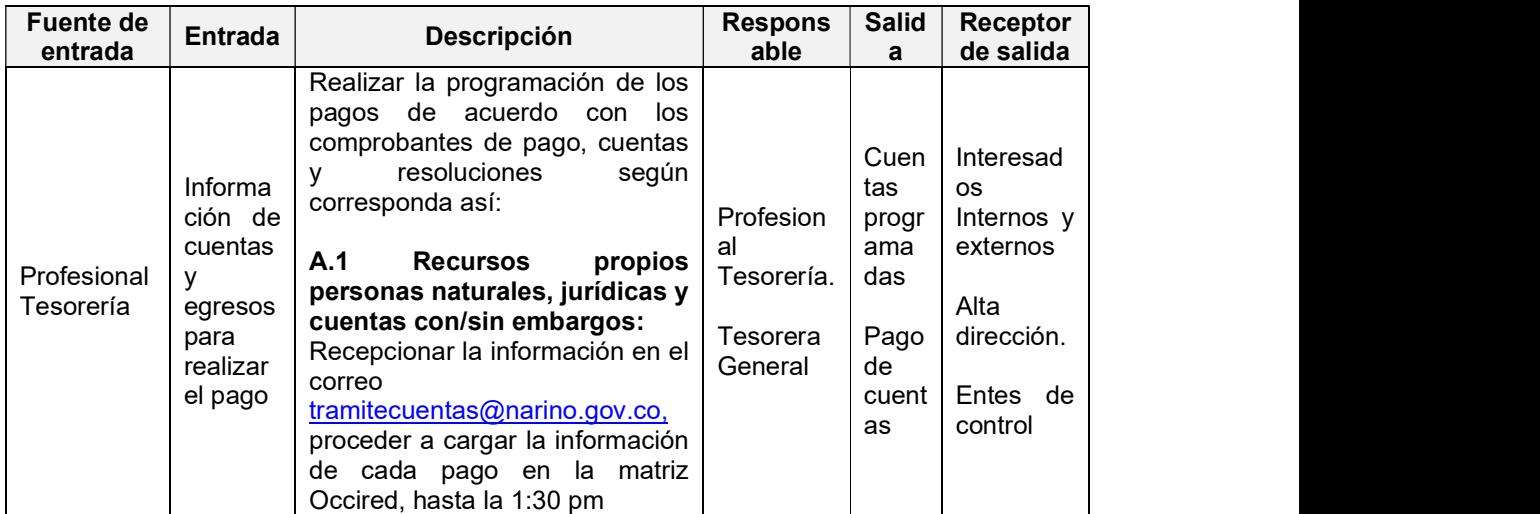

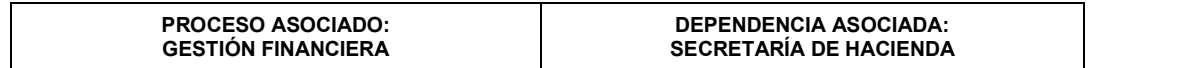

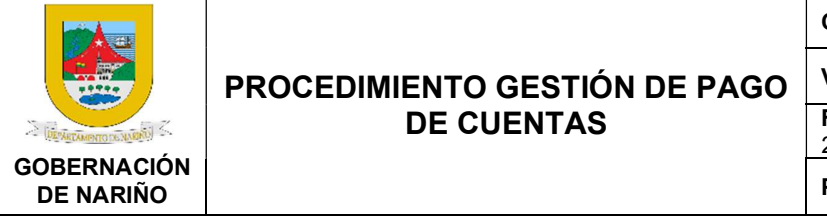

CÓDIGO: GFRA-P-03

VERSIÓN: 04

FECHA VERSIÓN: 29/01/2024

PÁGINA: 35 de 40

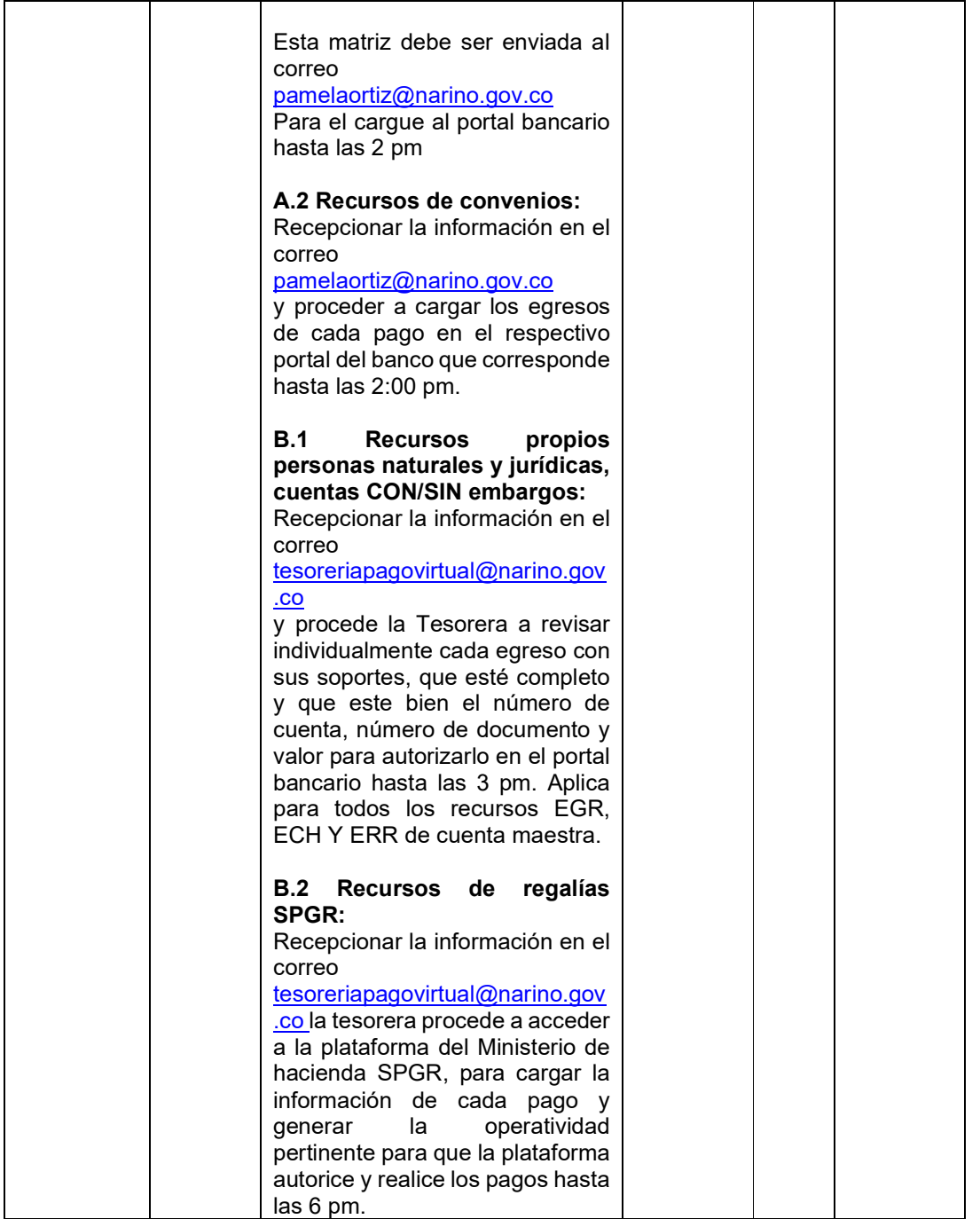

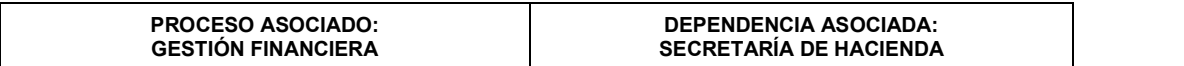

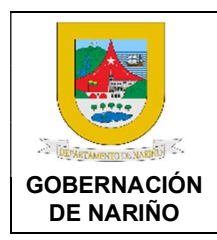

CÓDIGO: GFRA-P-03

VERSIÓN: 04

FECHA VERSIÓN: 29/01/2024

PÁGINA: 36 de 40

### 31. Revisar los pagos de la cuenta de cobro y actualizar el estado de pago en el sistema de pago.

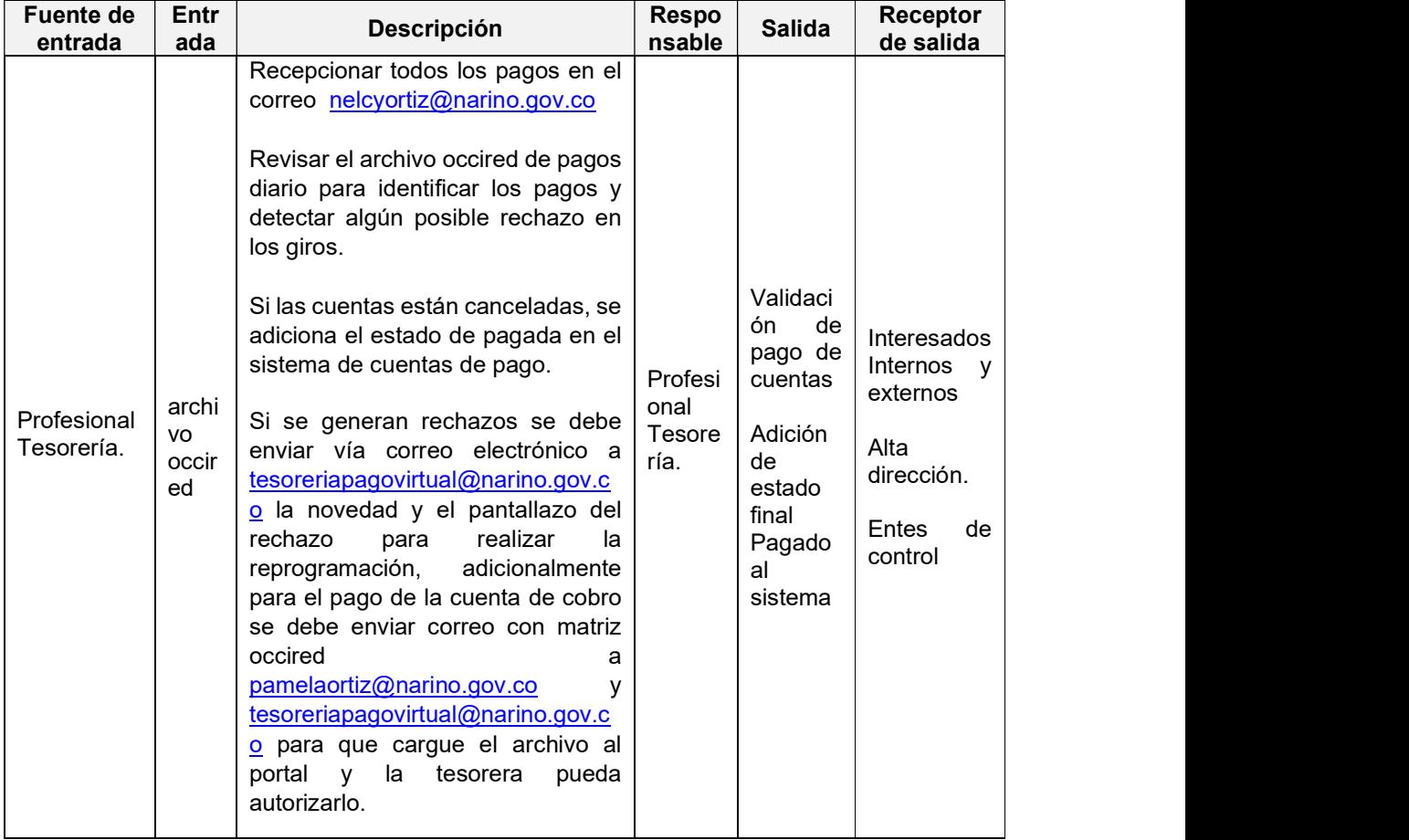

32. ¿Se generan rechazos en los giros del pago de las cuentas?

SI (Continuar con actividad 30)

NO (Continuar con actividad 33)

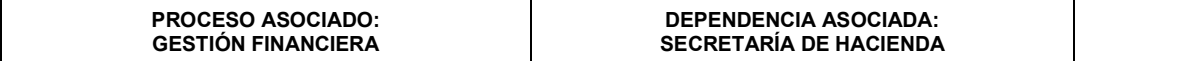

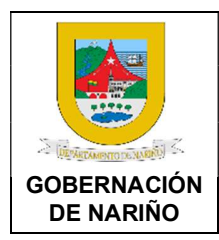

CÓDIGO: GFRA-P-03

VERSIÓN: 04

FECHA VERSIÓN: 29/01/2024

PÁGINA: 37 de 40

### 33. Generar reporte de pago de cuentas y enviar para su consulta y gestión correspondiente.

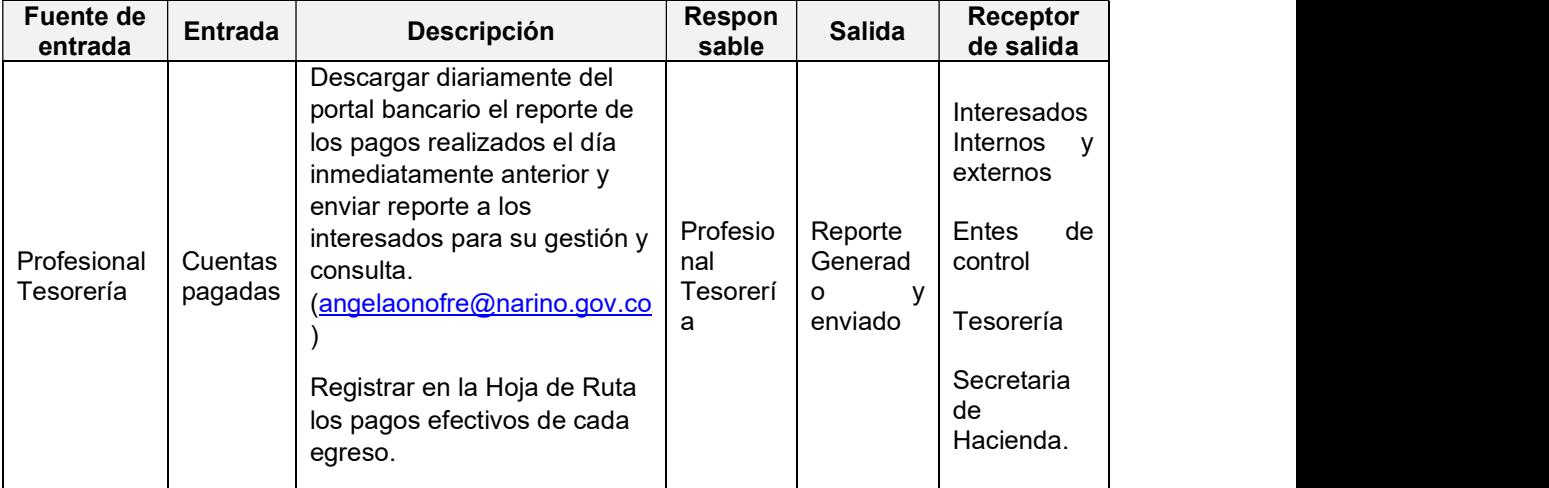

### 34. Generar los reportes correspondientes.

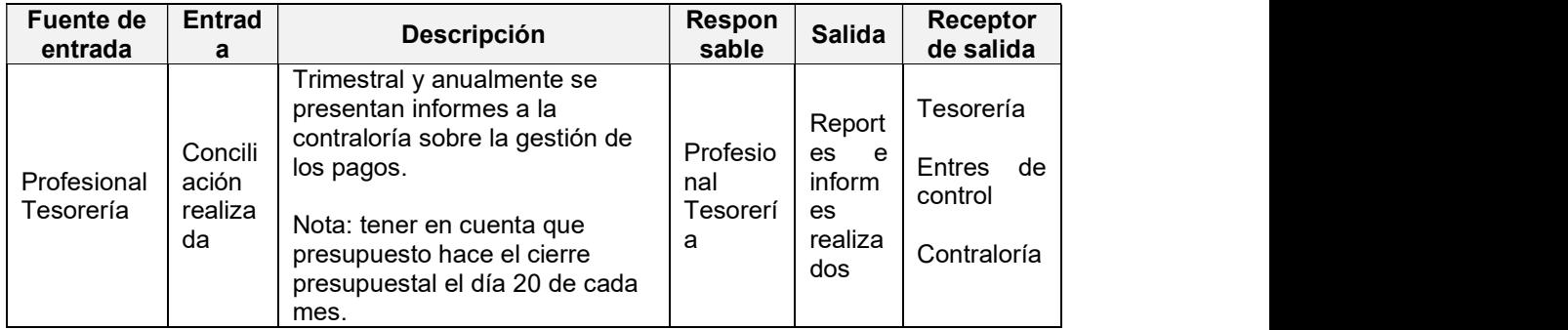

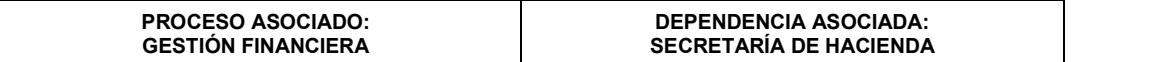

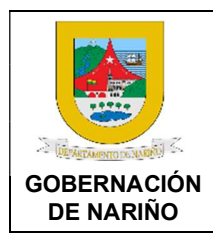

CÓDIGO: GFRA-P-03

VERSIÓN: 04

FECHA VERSIÓN: 29/01/2024

PÁGINA: 38 de 40

### 35. Llevar a cabo el procedimiento de creación de repositorio digital de los comprobantes de egreso de Tesorería.

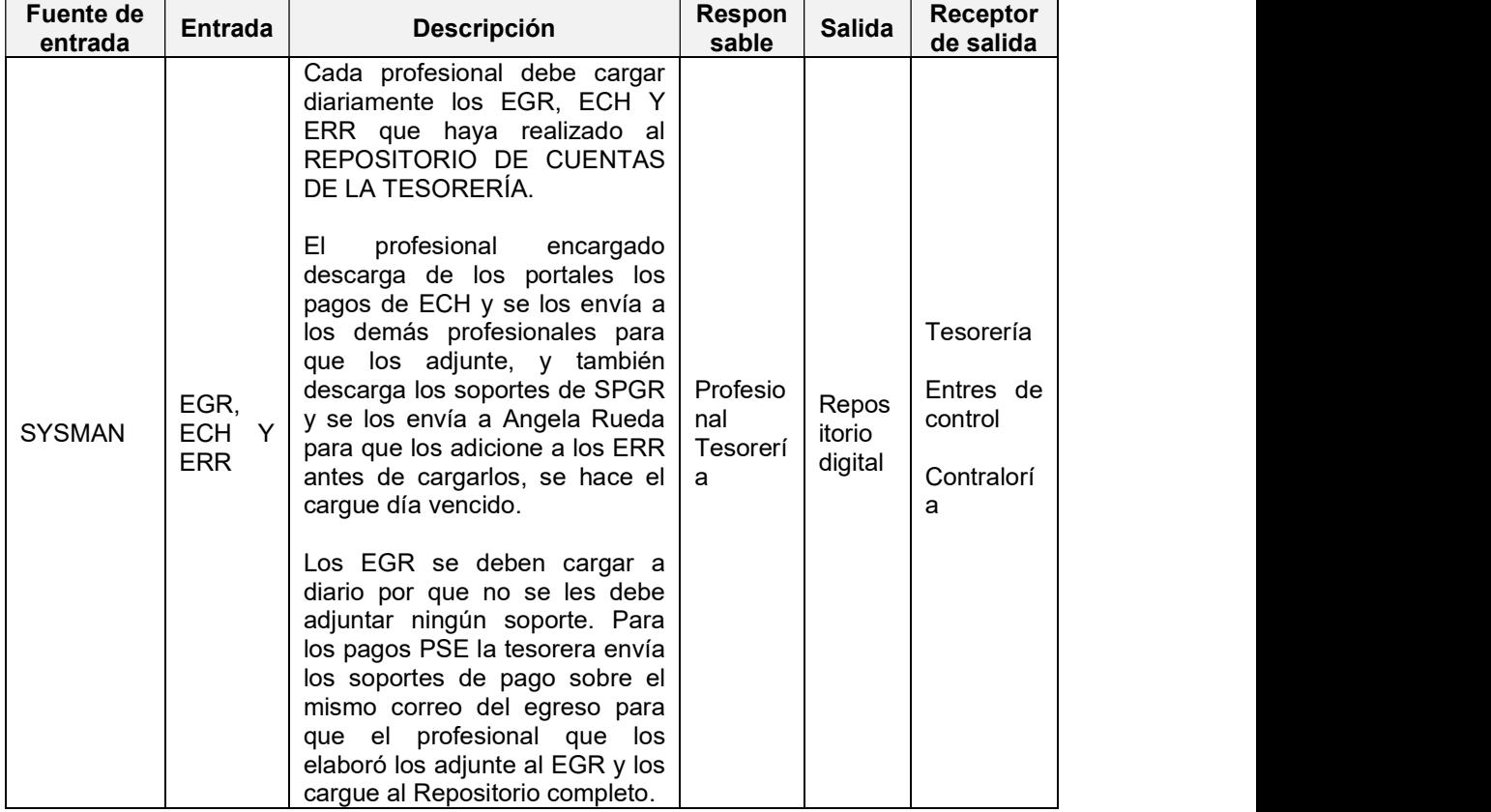

 $36.$  Fin

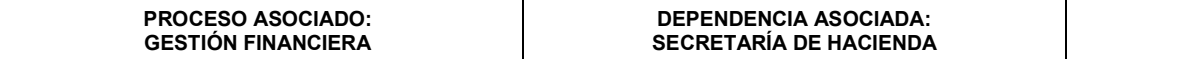

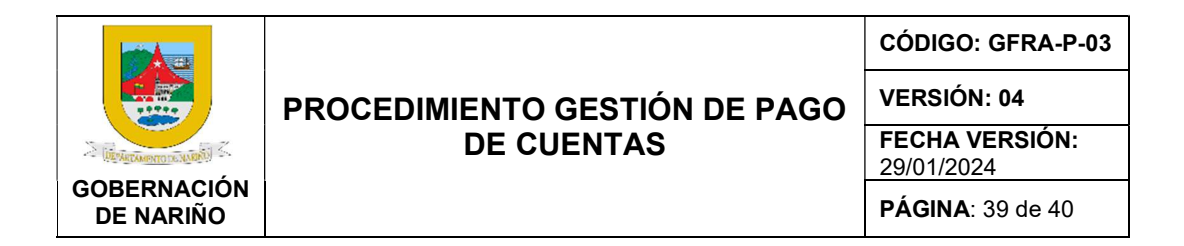

### 4. Diagrama De Flujo

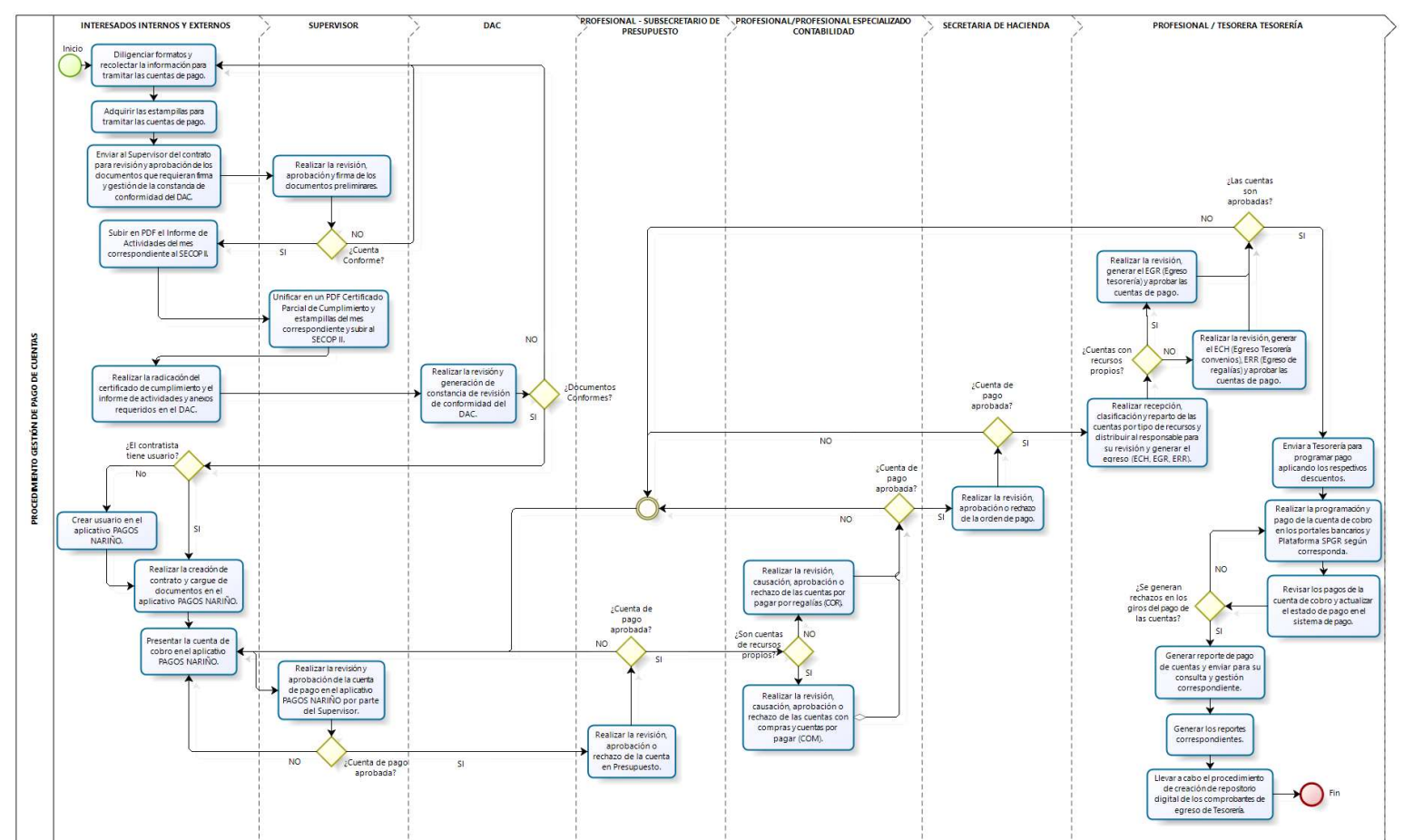

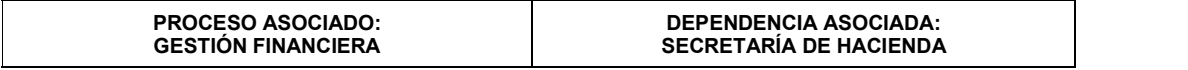

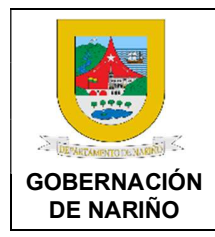

CÓDIGO: GFRA-P-03

VERSIÓN: 04

FECHA VERSIÓN: 29/01/2024

PÁGINA: 40 de 40

### 5. Documentos y registros relacionados.

- Formatos de lista de chequeo
- Orden de pago

### 6. Anexos.

N/A

### 7. Control de cambios.

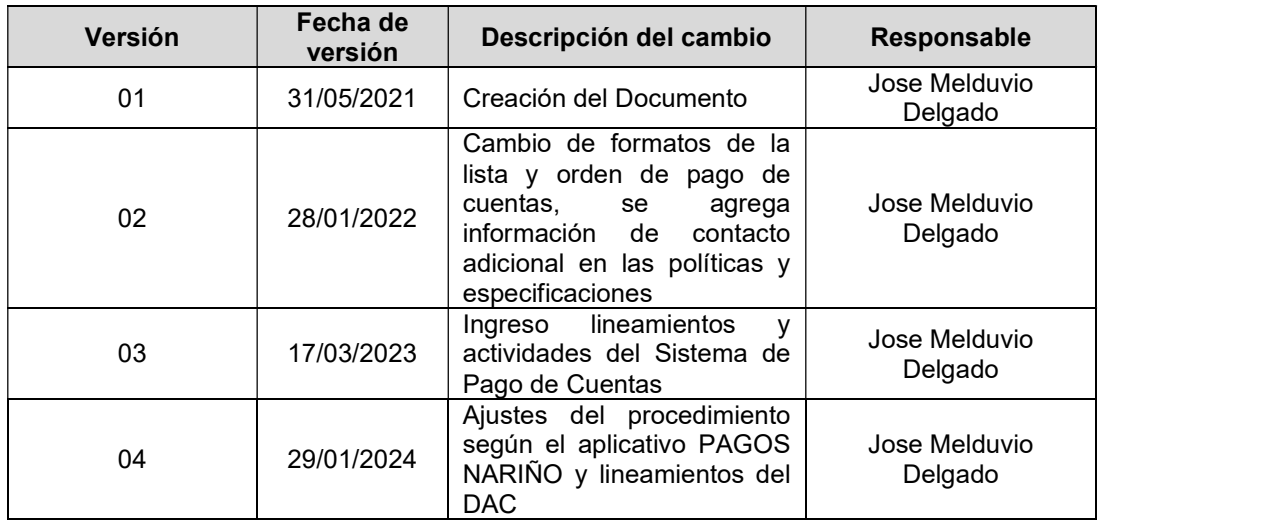

8. Responsable.<br>El responsable de este documento es la Secretaría de Hacienda, quien debe verificar, y si es requerido actualizarlo, cuando sea necesario.

### 9. Revisión, validación y aprobación.

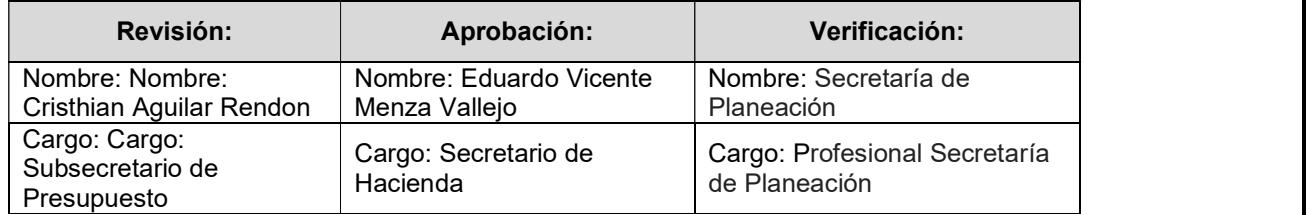

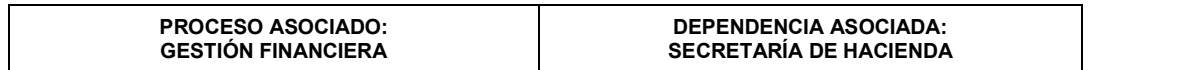